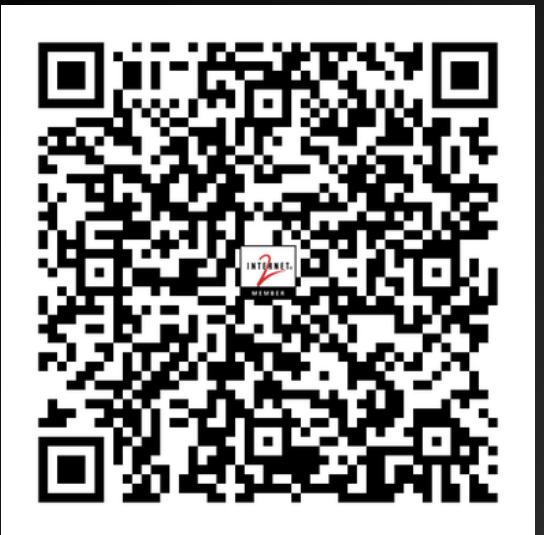

# Containers and Orchestration Oh My! Frank Seesink, UNC Chapel Hill

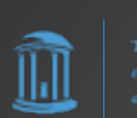

# First, a message from our sponsor…

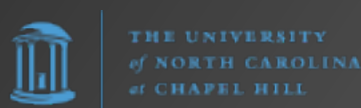

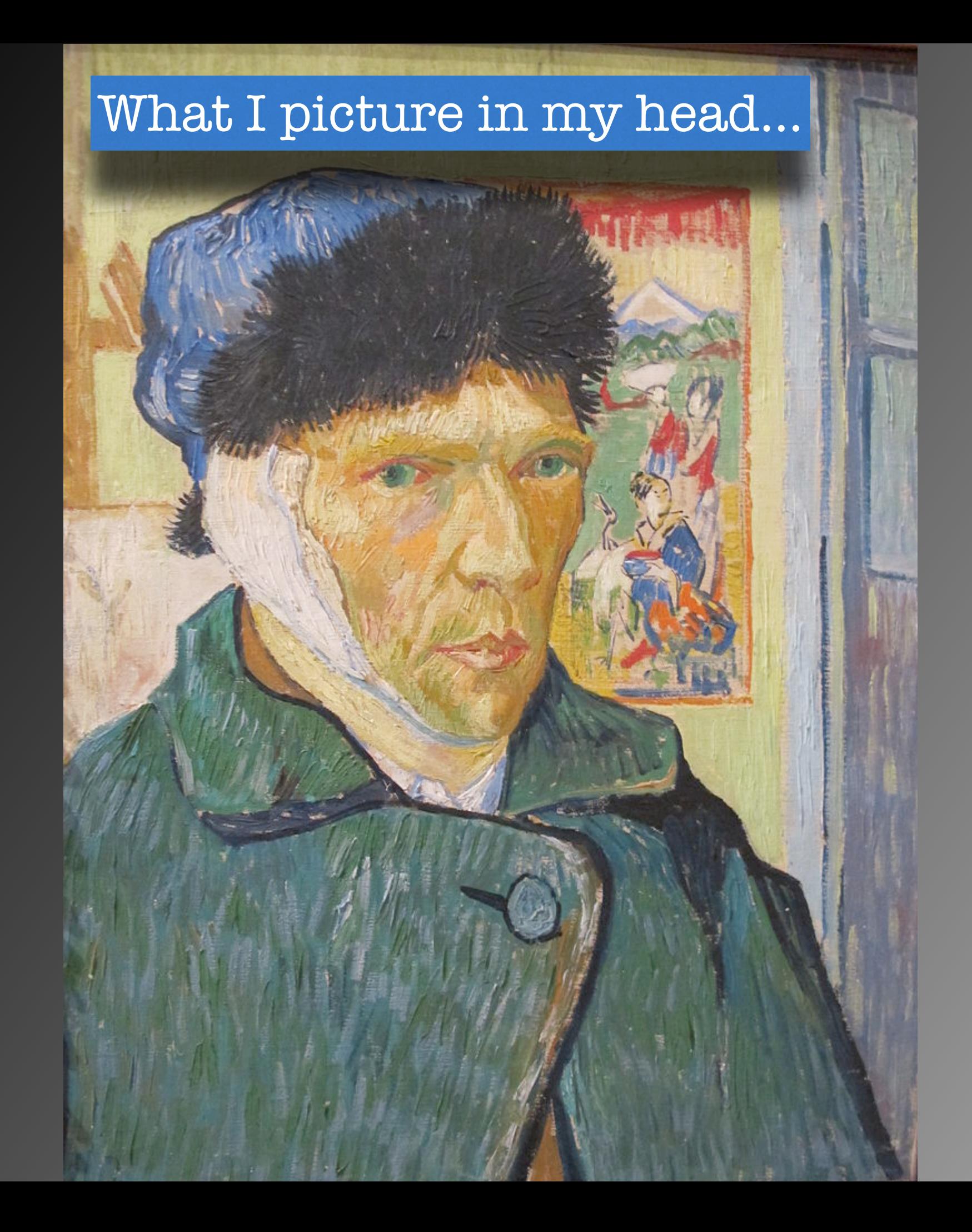

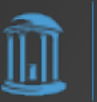

#### What it ends up looking like…

Actually that's not quite right. The guy who made this is **clearly** more talented.

imgflip.com

### Who am I?

### Frank Seesink

- Senior Network Engineer, UNC Chapel Hill
- Part of network DevOps group
- Involved in network automation for years
- JOAT databases, OSes, networking,…
- Using Docker since ~2014(?)
- Red Hat Open Shift, Rancher Desktop, K3s, Helm, Kompose, Lens
- Working towards GitOps

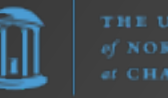

# Story Time…

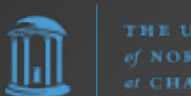

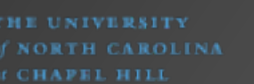

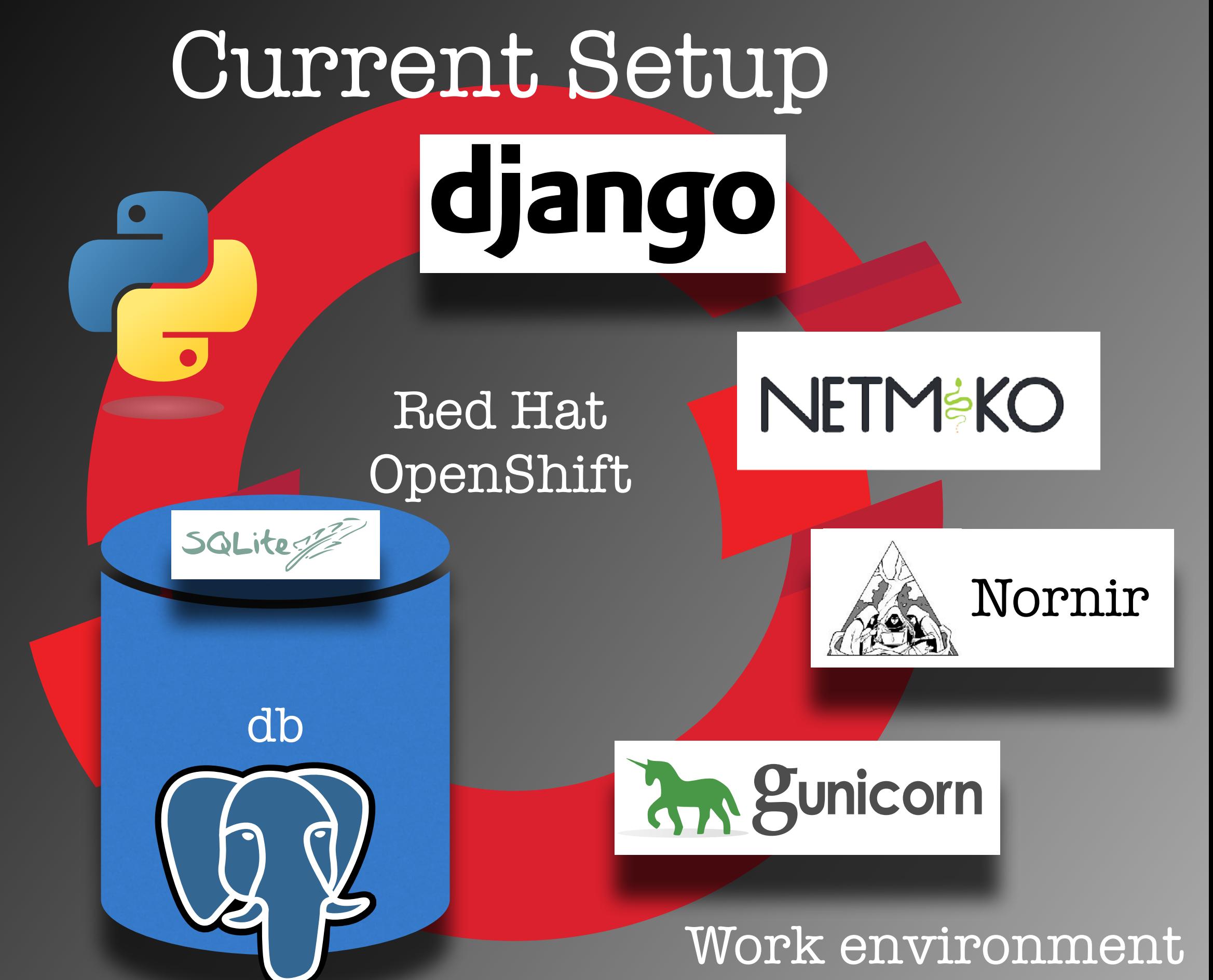

### Current Setup

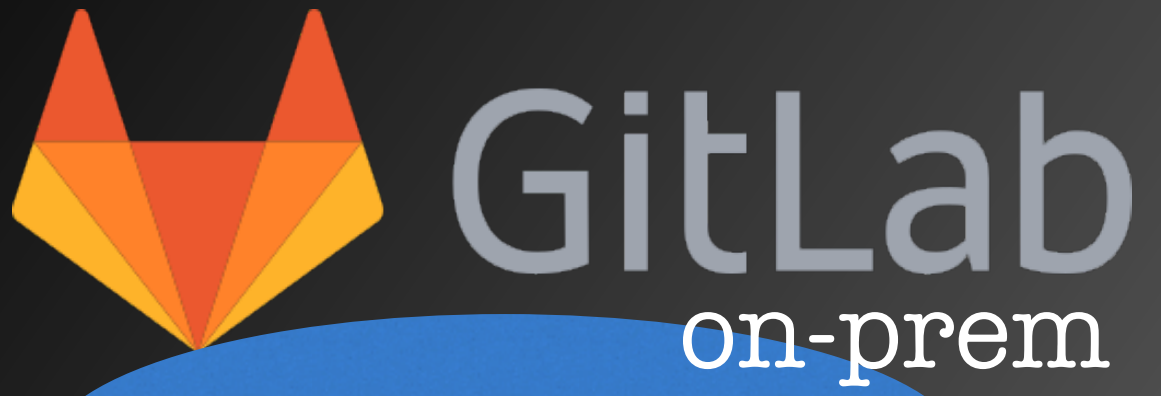

Webhook

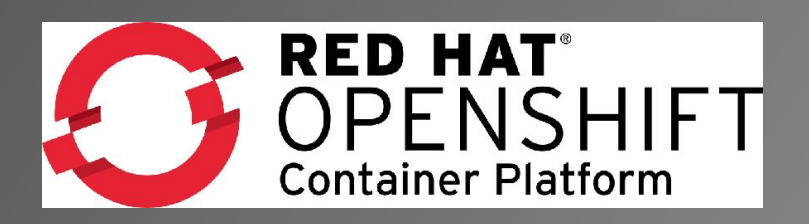

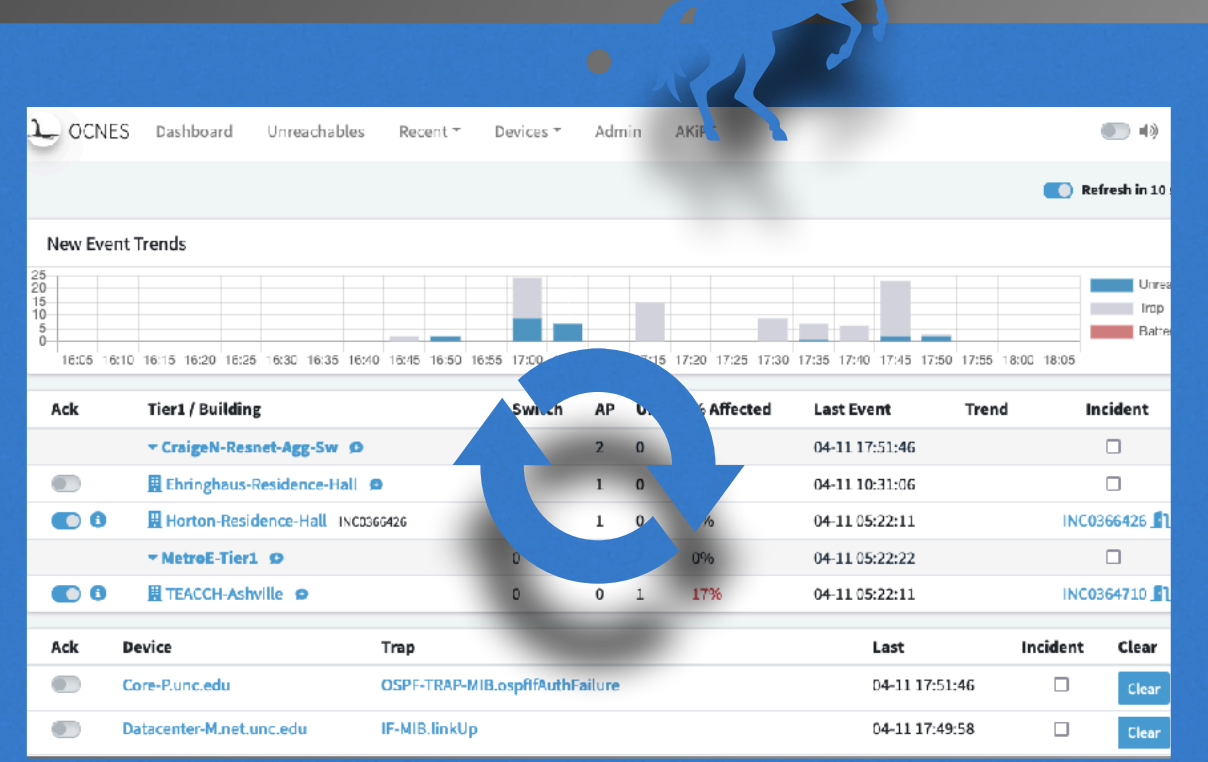

Repo

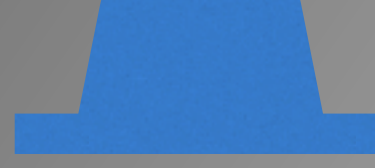

**THE** 

### Current Setup

#### Datacenter

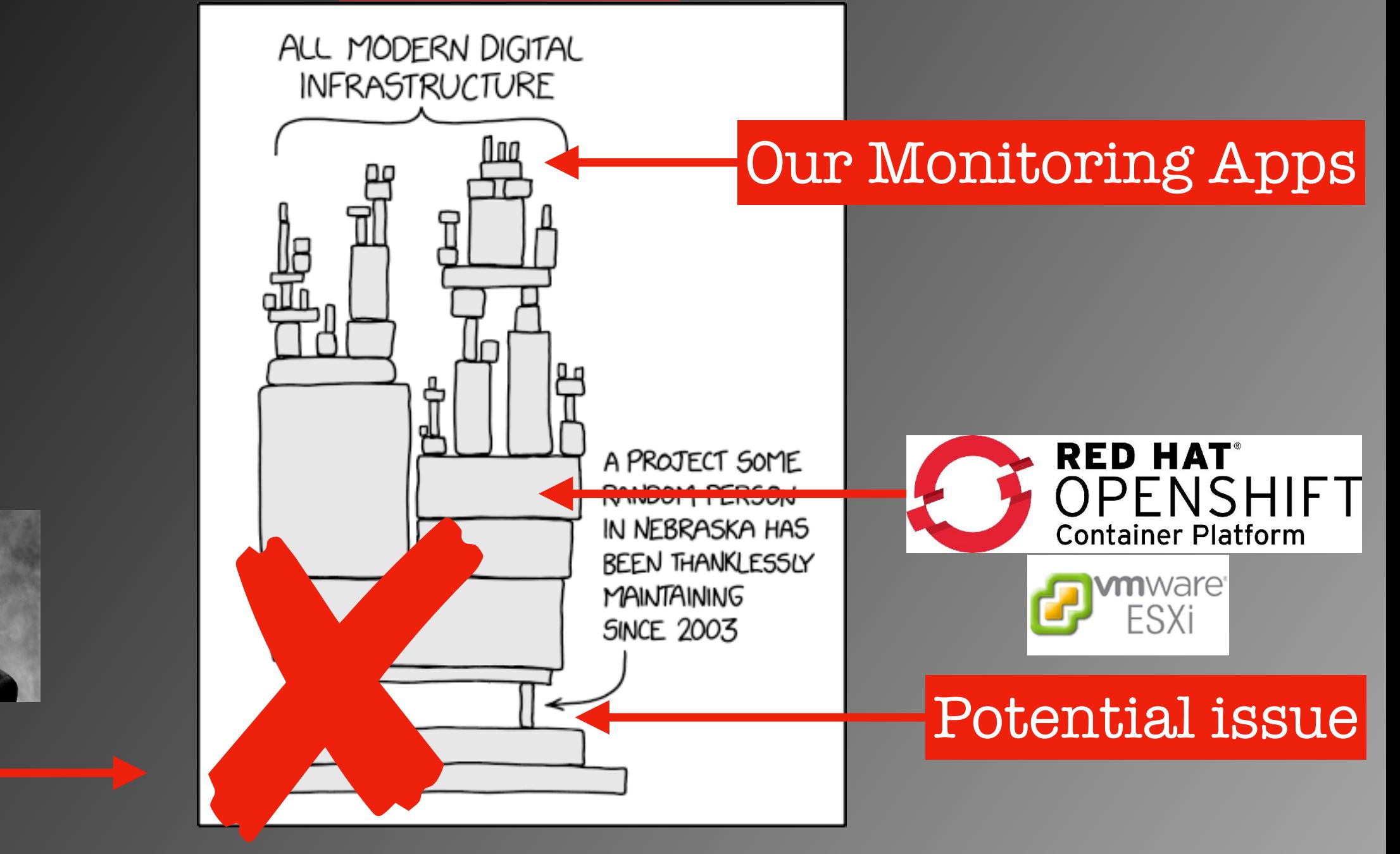

https://xkcd.com/2347

Us

**THE R LEAST VIL R A LIT CAORTH CAROLIN** CHAPEL HILL

# The Plan

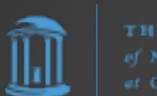

### Out-Of-Band Server Server GitLab Webserver (NGINX) Django/Gunicorn PostgreSQL ? **Celery** Repo Redis • GitLab Runners • CI/CD pipelines

# That's the backstory. Now a flashback…

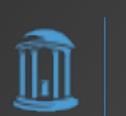

# In the beginning… you had a computer

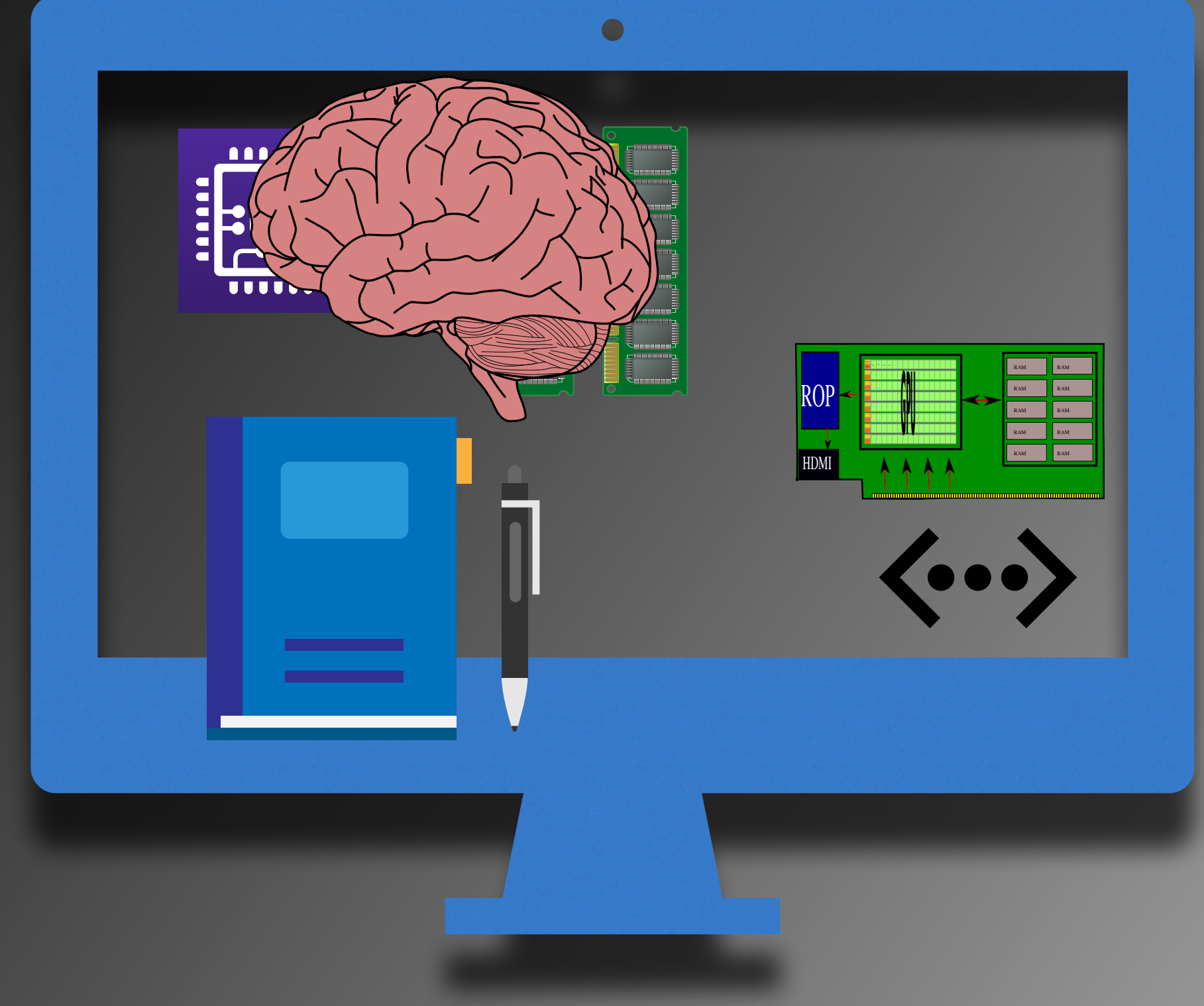

## That computer ran an OS…

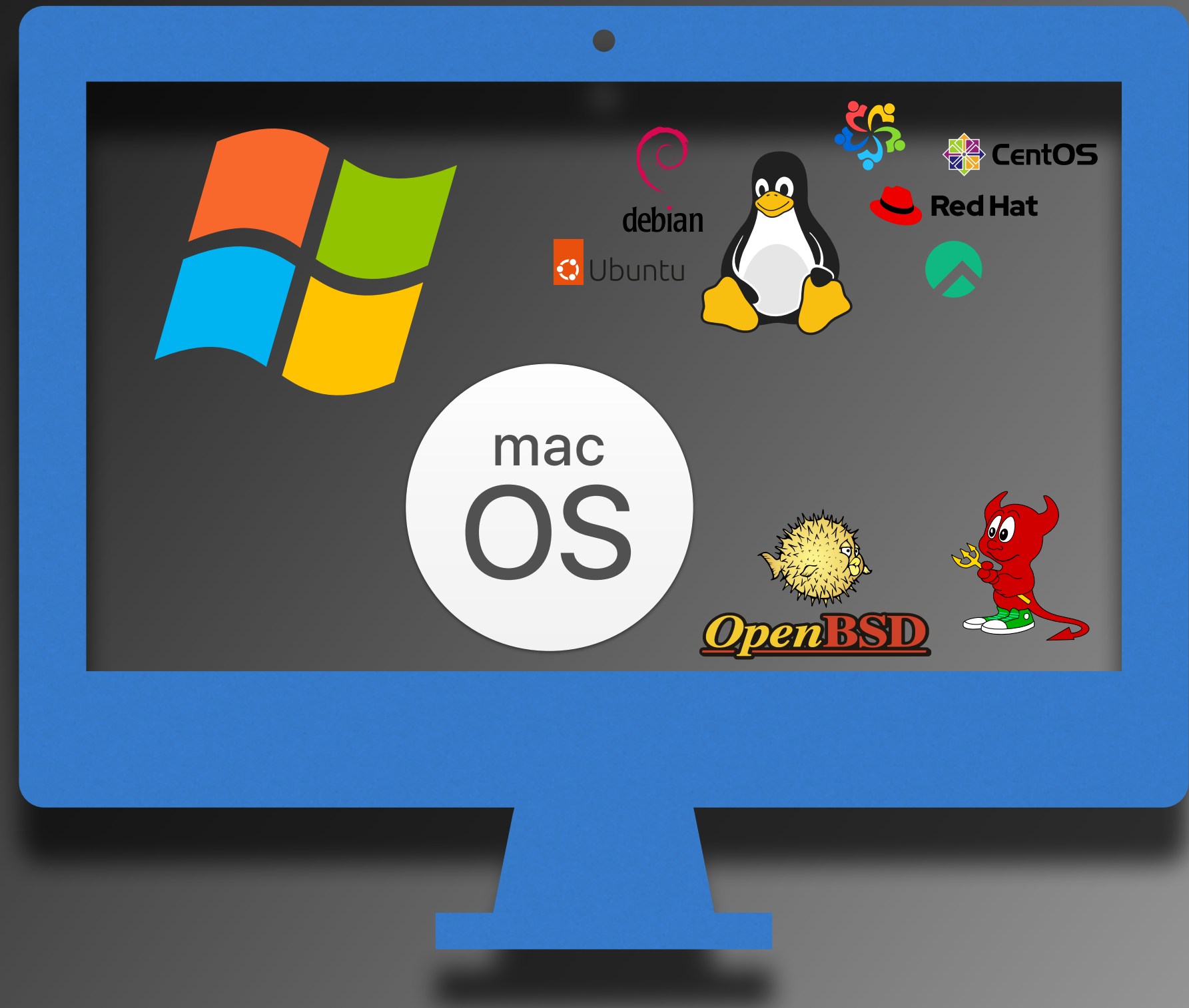

# Then came Virtual Machines (VMs)…

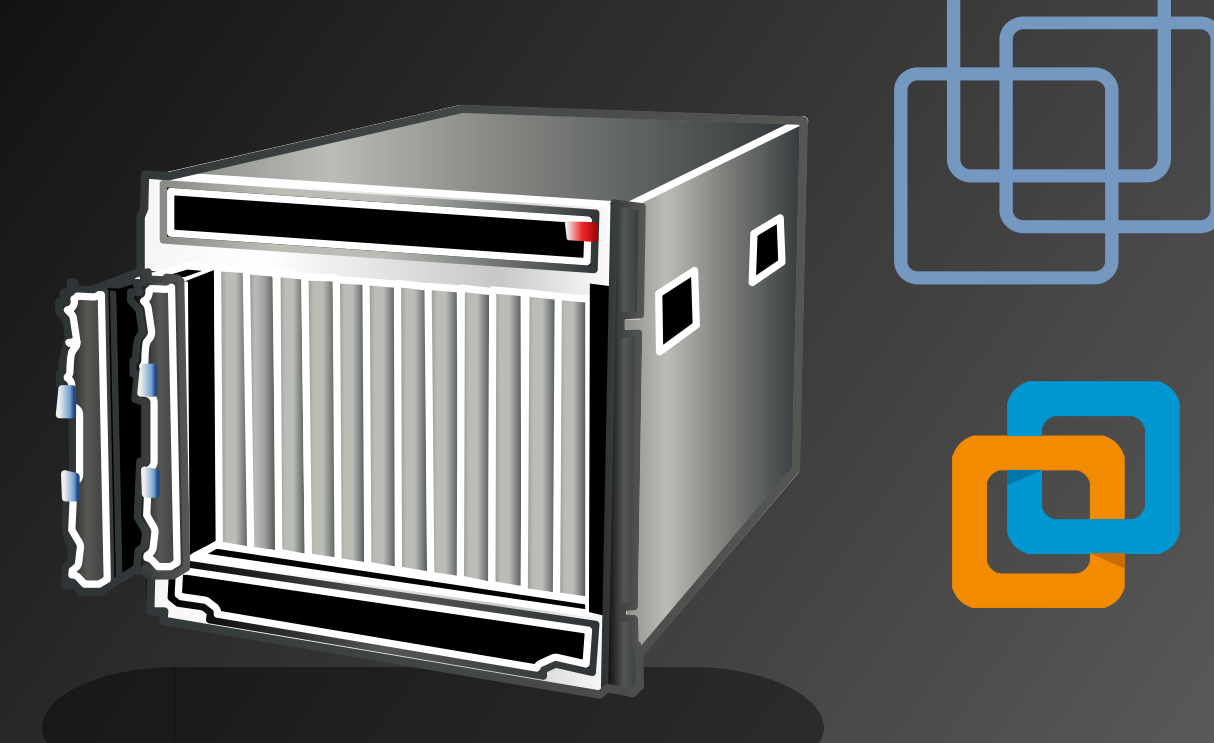

https://www.proxmox.com

PROXMOX

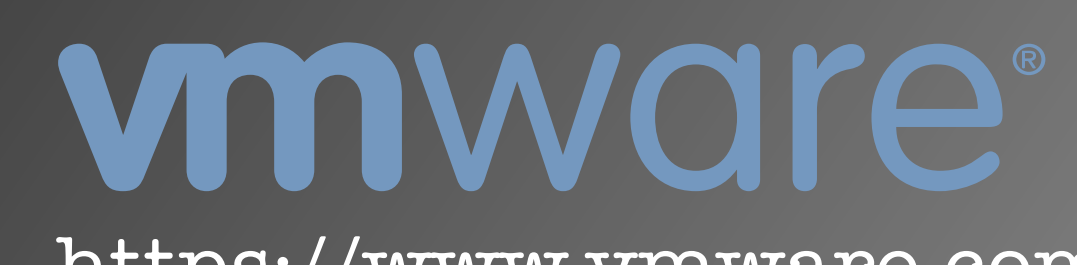

https://www.vmware.com/

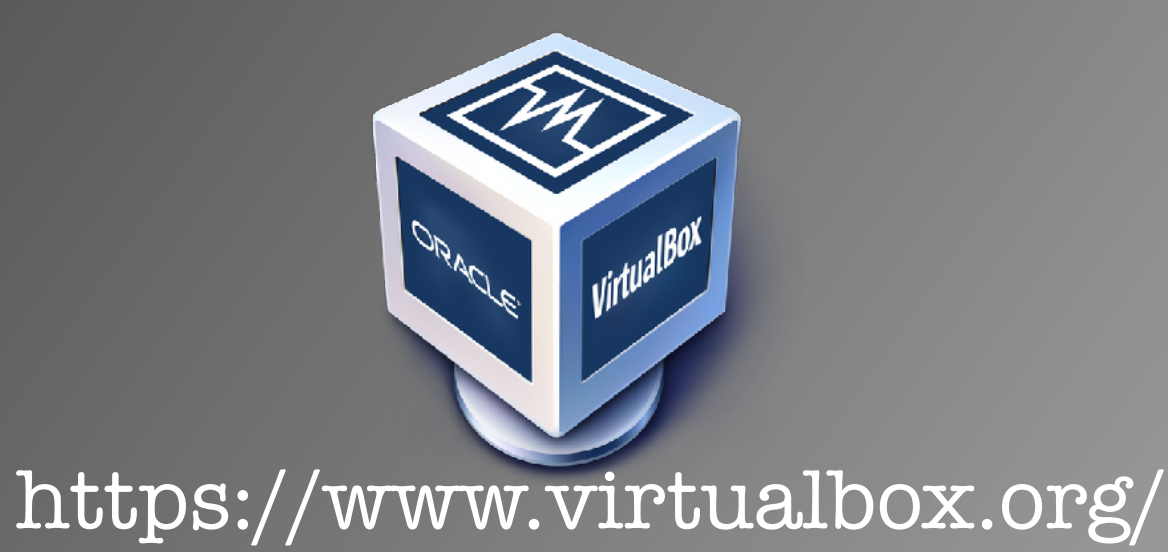

https://www.parallels.com/

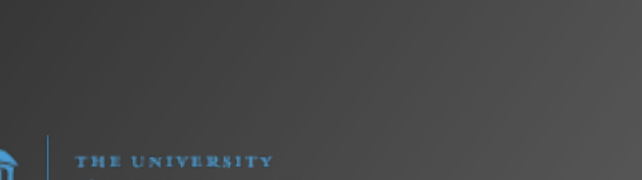

# Then came Virtual Machines (VMs)…

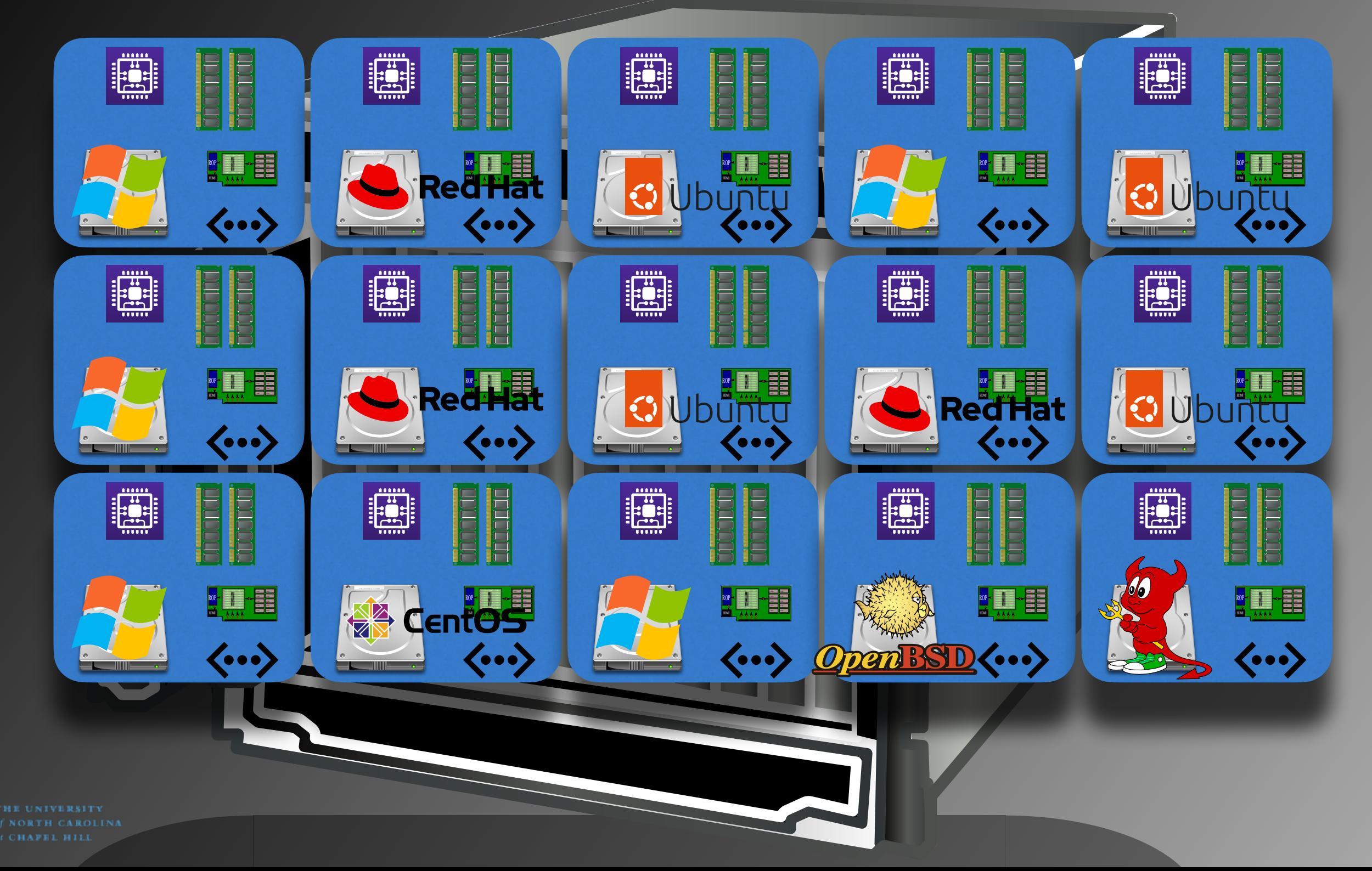

M

# Now what about containers?

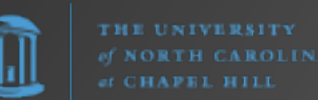

### Container Terms

**container**: A container is a running process with resource and capability constraints managed by a computer's operating system. The files available to the container process are packaged as a container image. Containers run adjacent to each other on the same machine, but typically the operating system prevents the separate container processes from interacting with each other.

— https://glossary.cncf.io/container/

### Container Terms

**image**: a lightweight, standalone, executable package of software that includes everything needed to run an application: code, runtime, system tools, system libraries and settings.

**ephemeral**: lasting for a very short time.

"Containers are ephemeral." "Containers should be ephemeral."

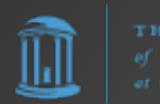

## Short History

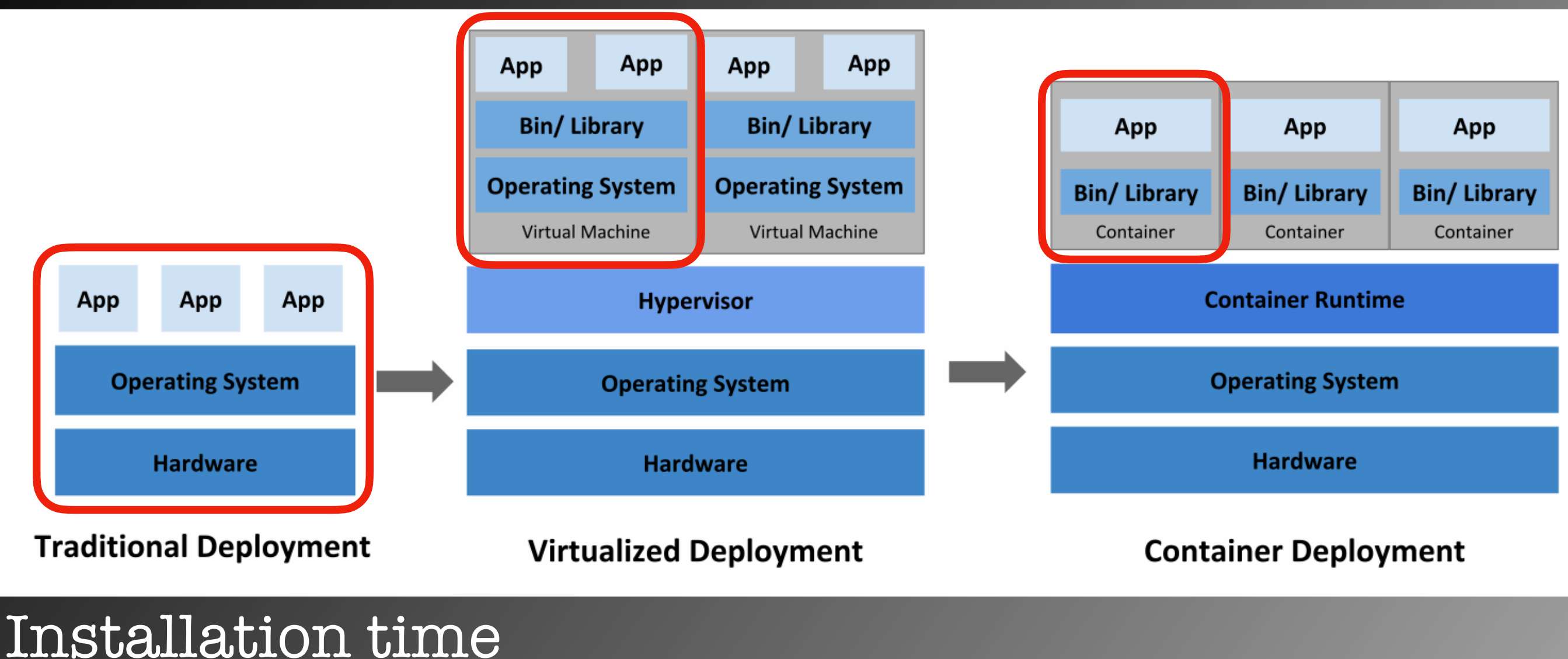

#### hours/days Startup time<br>minutes minutes seconds  $\widehat{\mathbb{H}}$ **CONTH CAROLIN CHAPEL HILL**

hours/days minutes

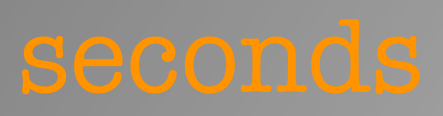

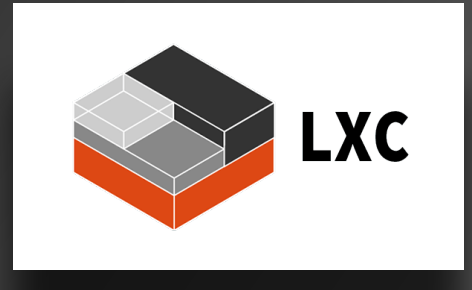

#### August 2008

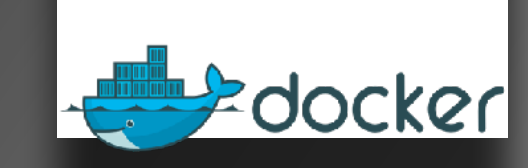

#### March 2013

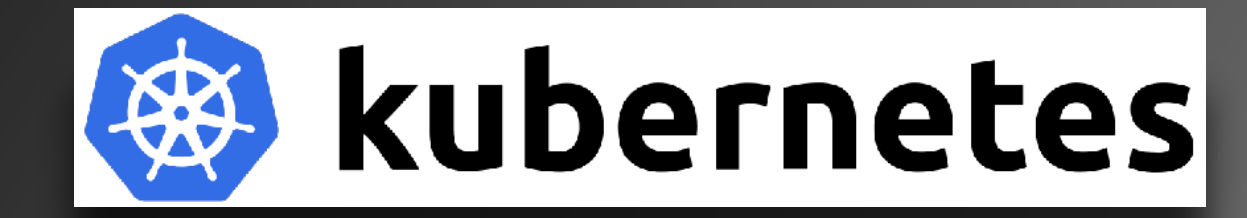

### September 2014

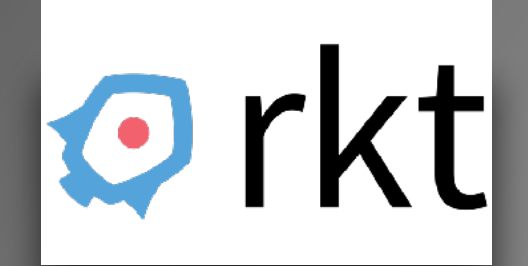

December 2014

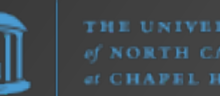

**THE UNIVERSITY** 

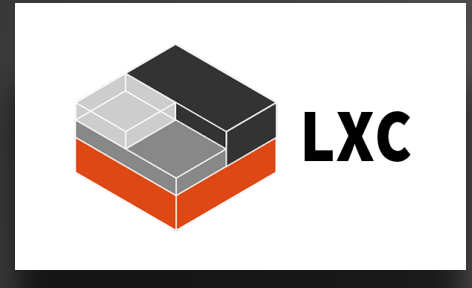

#### August 2008

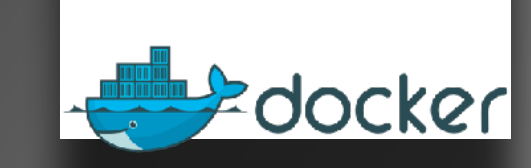

#### March 2013

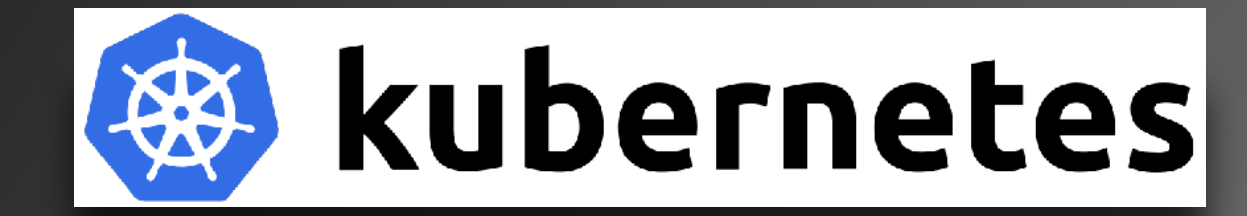

#### September 2014

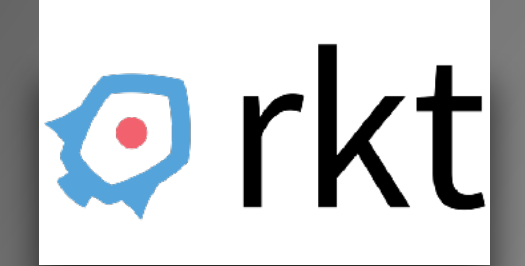

December 2014

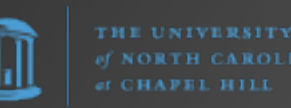

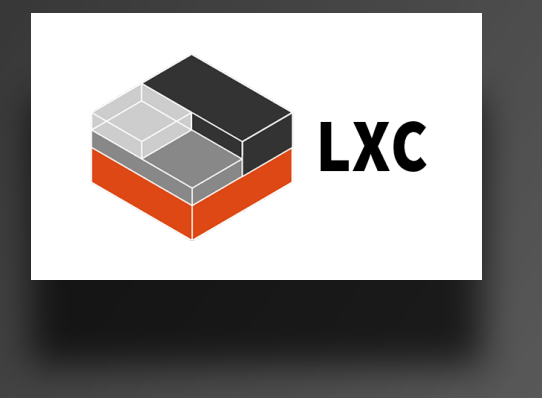

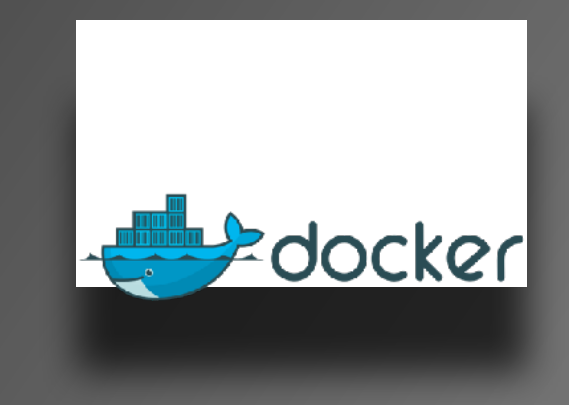

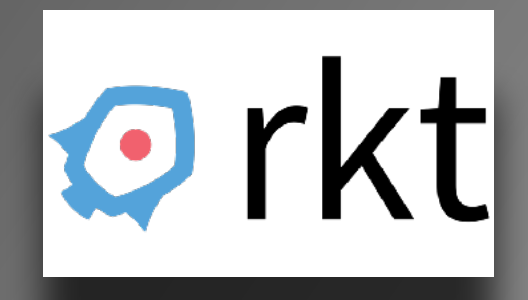

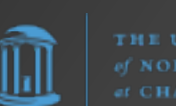

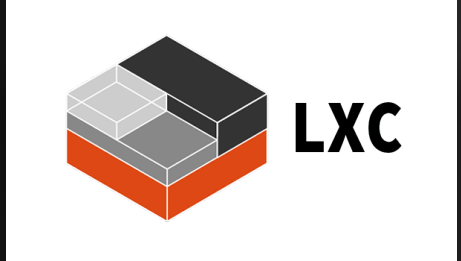

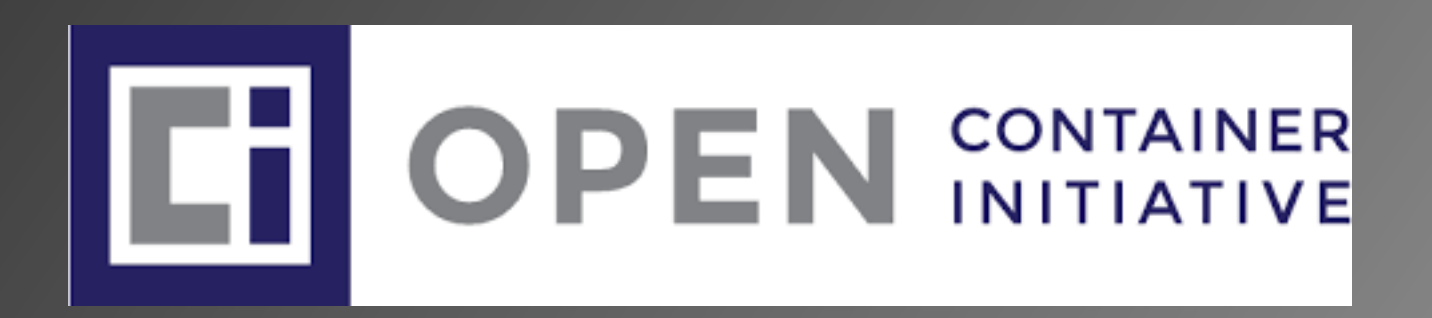

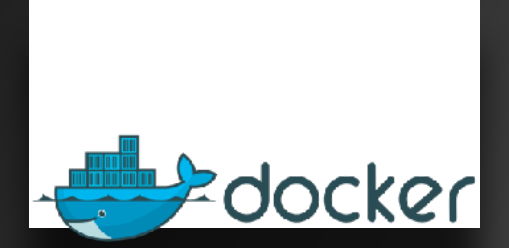

#### donated image format

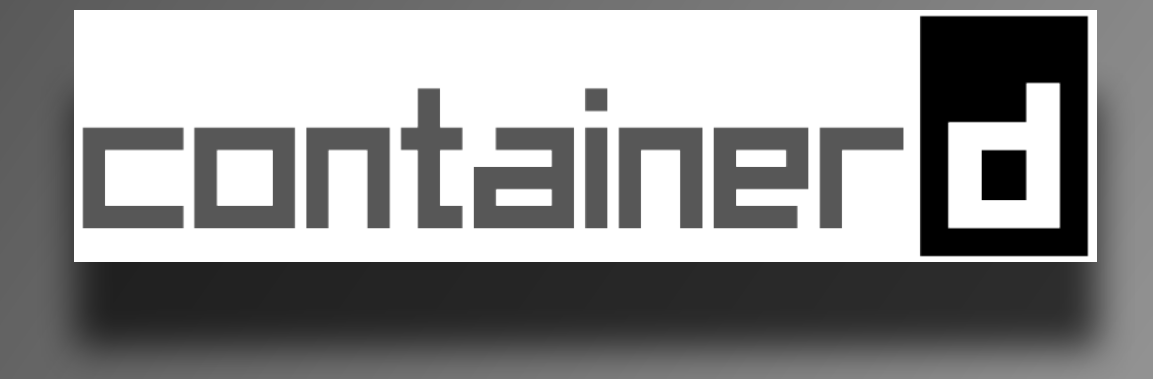

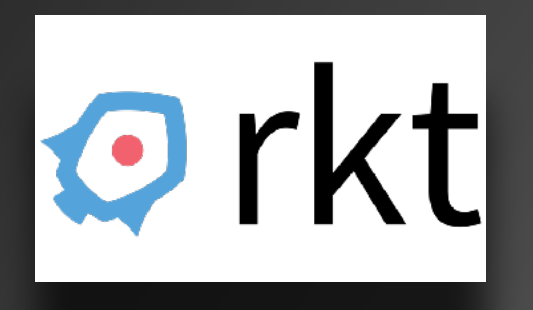

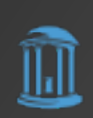

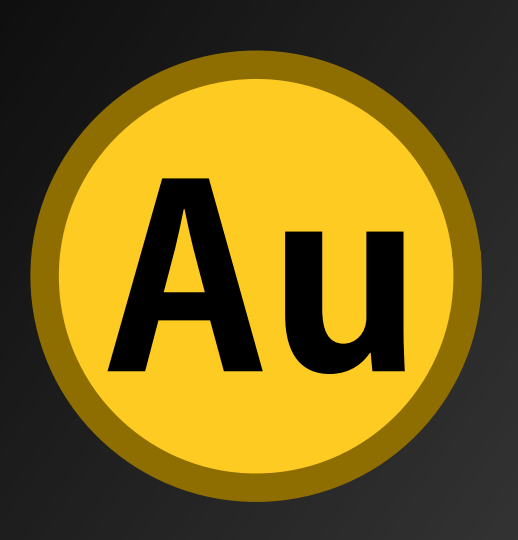

To install on Linux: •yum/dnf •apt-get

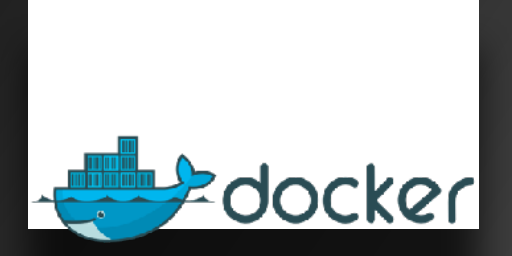

#### **Docker Desktop**

- for Linux
- for macOS
- for Windows

https://www.docker.com/products/docker-desktop/

CHAPEL HILL

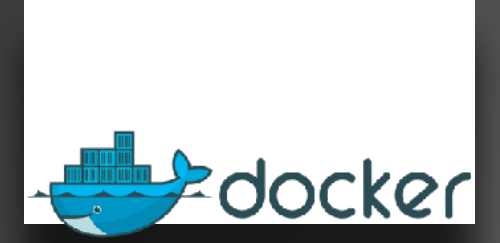

#### **Docker Desktop**

- for Linux
- for macOS
- for Windows

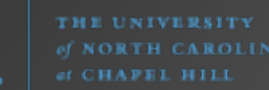

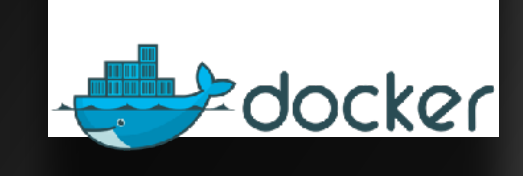

#### **Docker Desktop**

- for Linux
- for macOS
- for Windows

## Docker

- What does it do?
- •CLI driven
- •Download/build/upload images
- •Run/manage containers built from images
- •Combine containers into apps using **Docker Compose**
- •Run **Kubernetes**! (disabled by default)

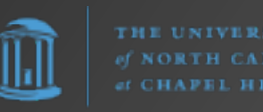

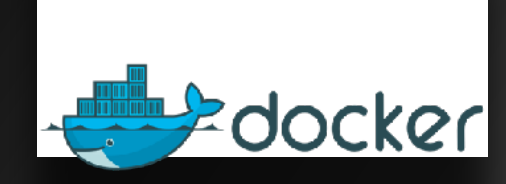

#### **Docker Desktop**

- for Linux
- for macOS
- for Windows

Docker How does it do it? •Dockerd\* daemon •'**docker**' CLI **docker run -it ubuntu:22.04 /bin/bash docker ps -a docker volume ls docker build …** •Dockerfiles (YAML) to create images •Layers e.g., alpine:latest + app •Docker Compose files (YAML) to create multi-container apps

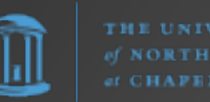

## Docker (visual)

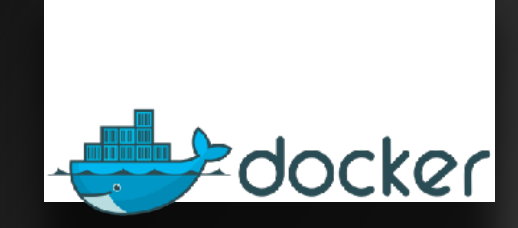

#### **Docker Desktop**

- for Linux
- for macOS
- for Windows

#### Docker Hub [\(hub.docker.com](http://hub.docker.com))

Container Registry

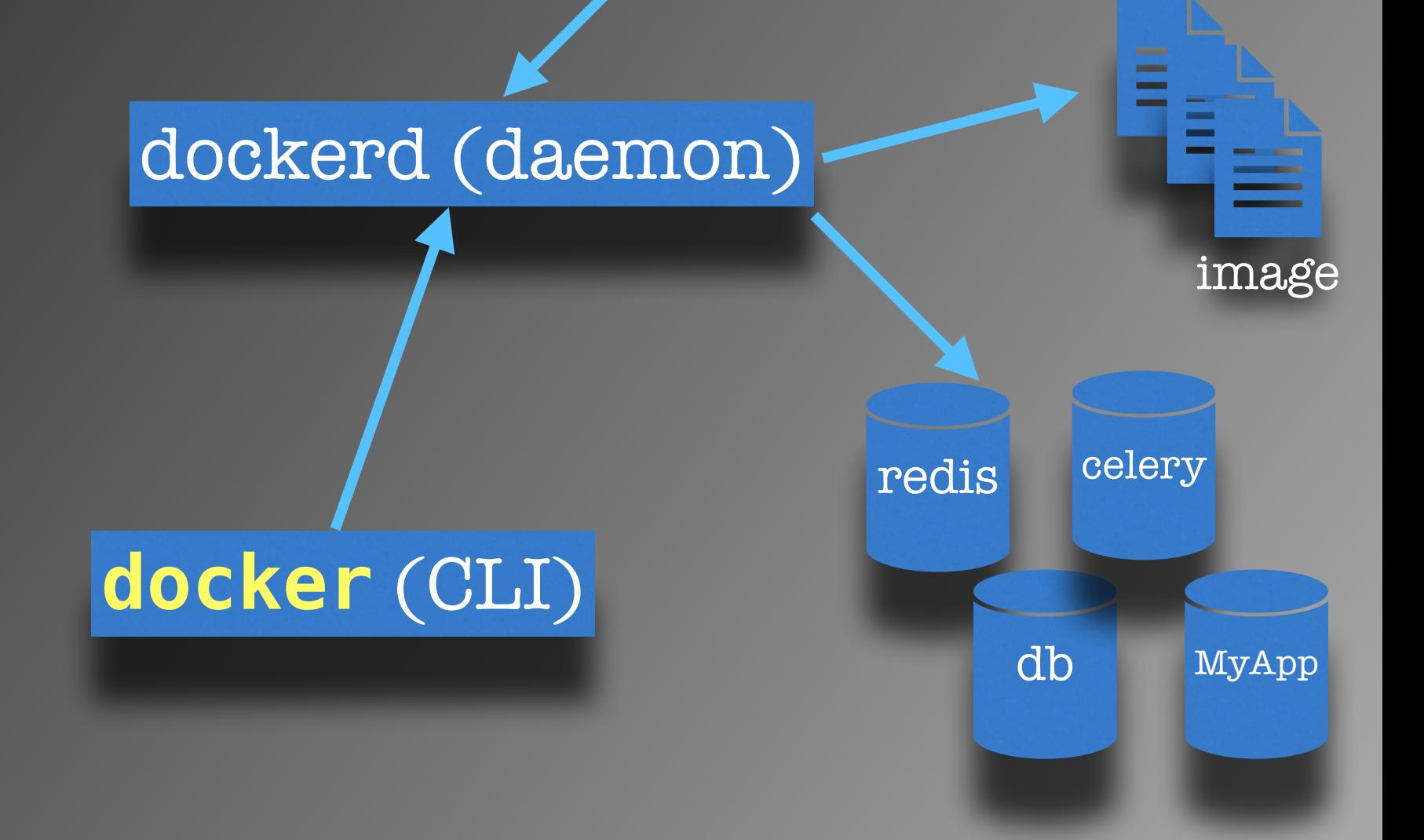

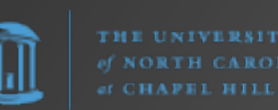

### Dockerfile

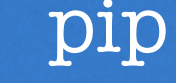

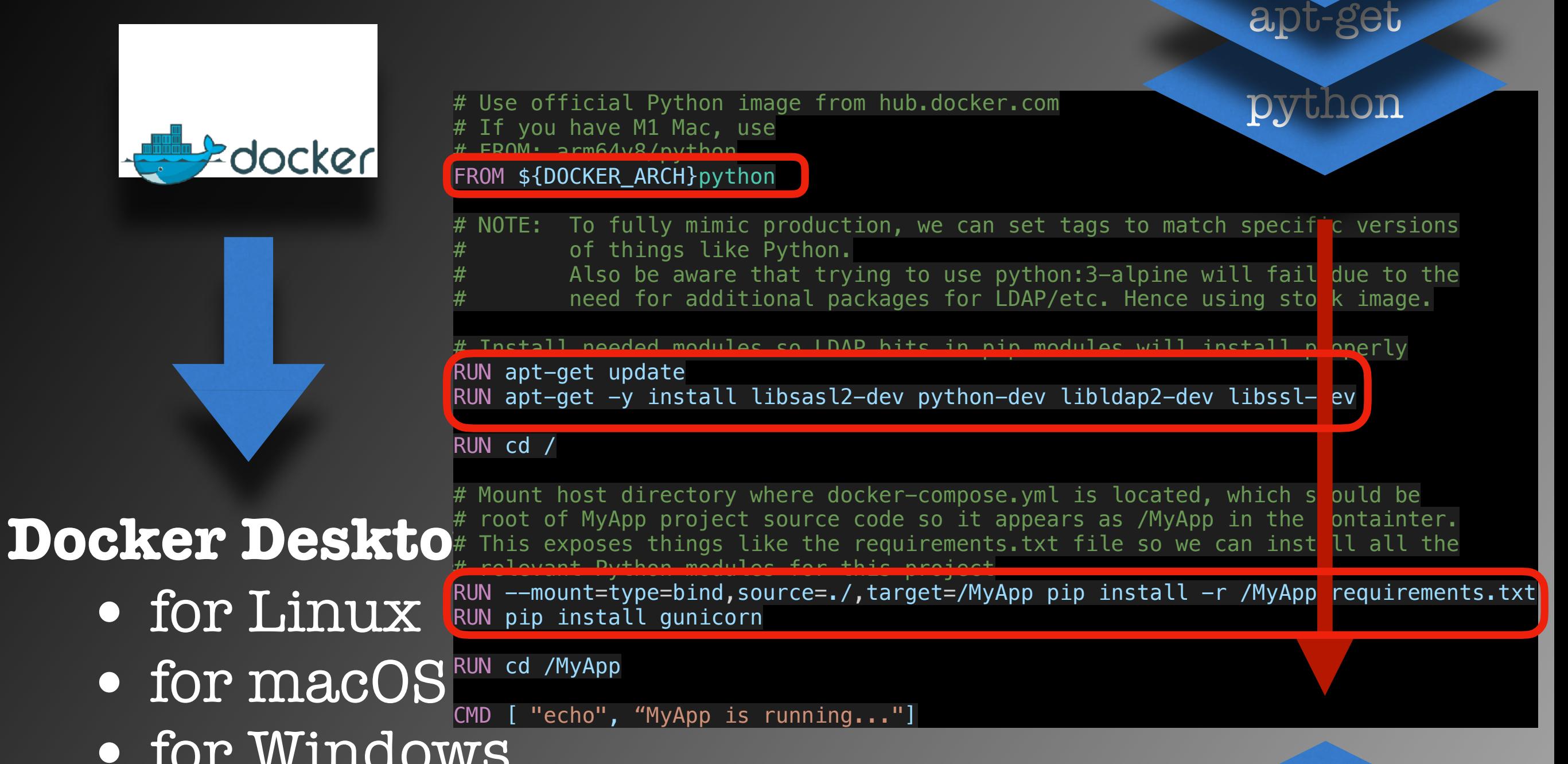

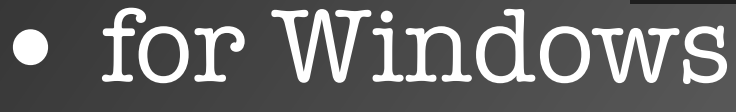

new image

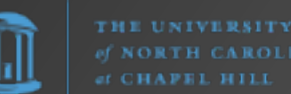

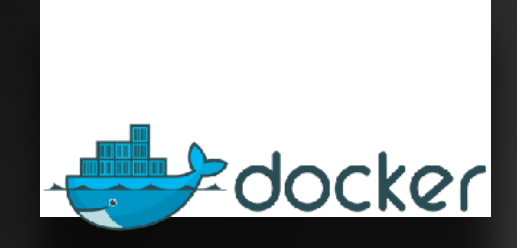

#### **Docker Desktop**

- for Linux
- for macOS
- for Windows

#### [hub.docker.com](http://hub.docker.com)

Container Registry

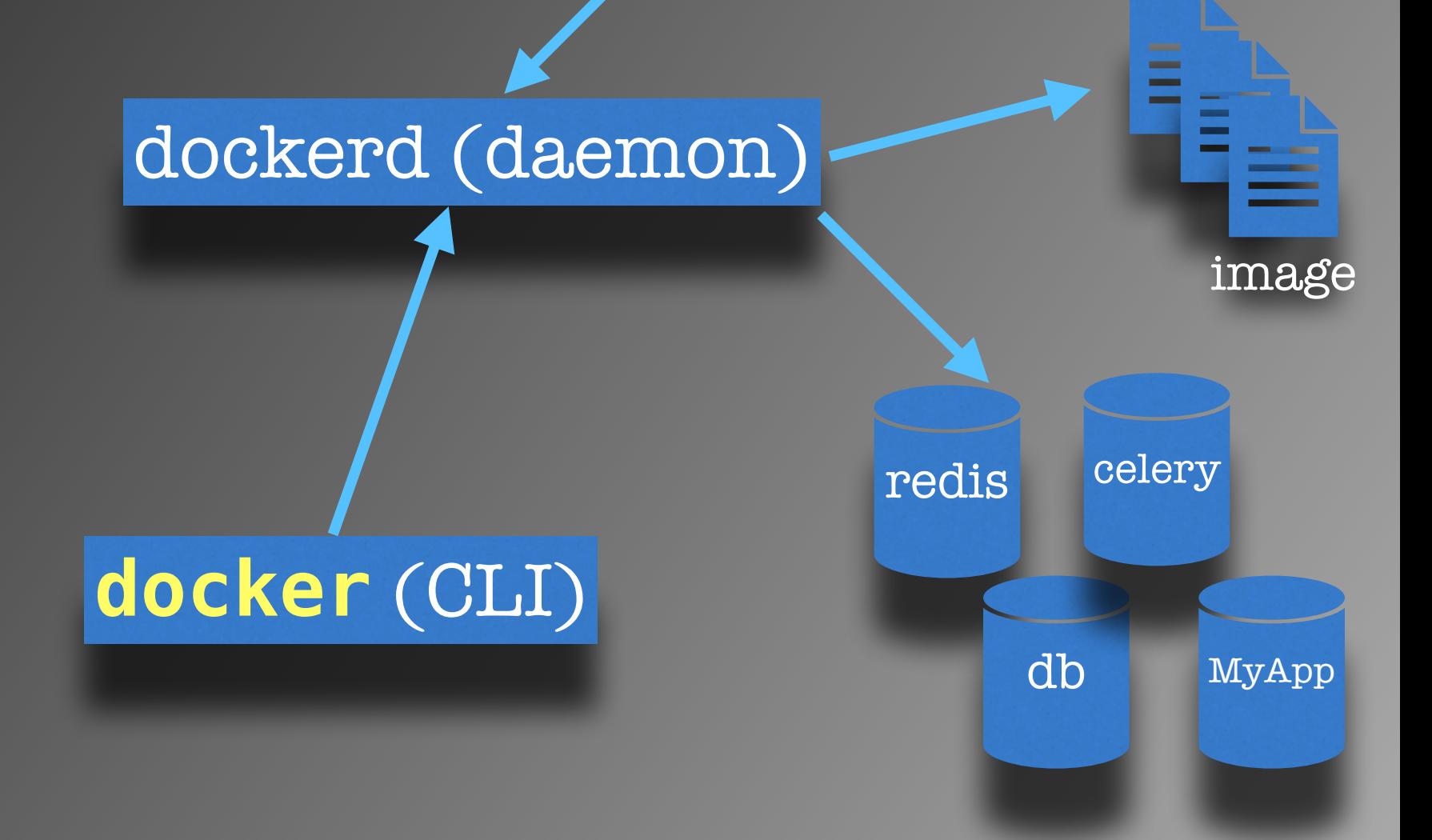

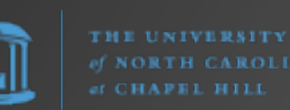

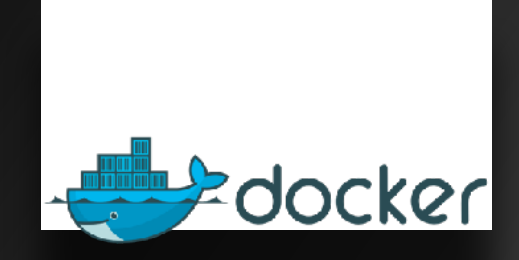

#### dockerd (daemon)

#### **Docker Desktop**

- for Linux
- for macOS
- for Windows

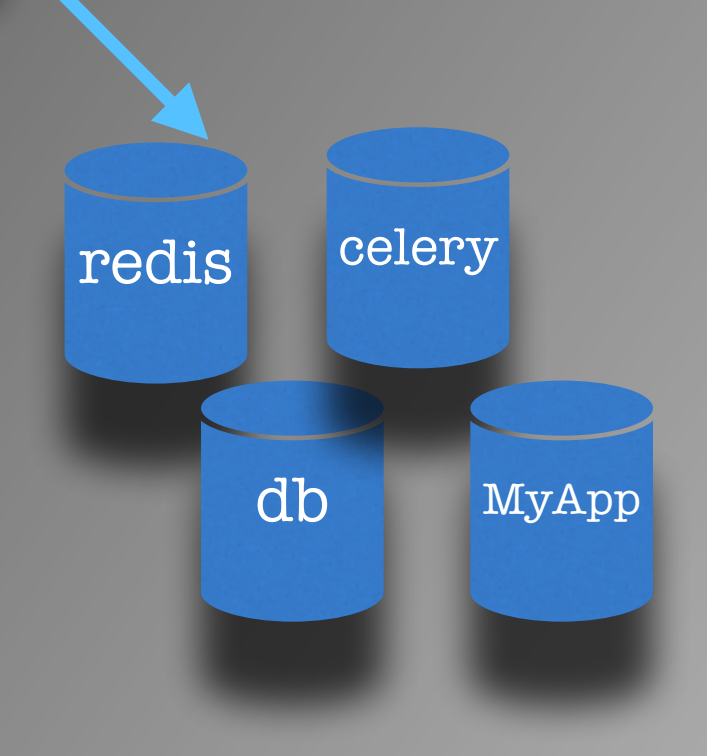

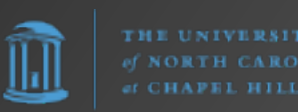

dockerd (daemon)

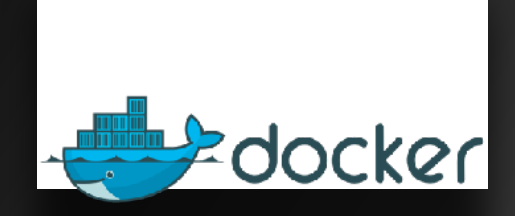

#### **Docker Desktop**

- for Linux
- for macOS
- for Windows

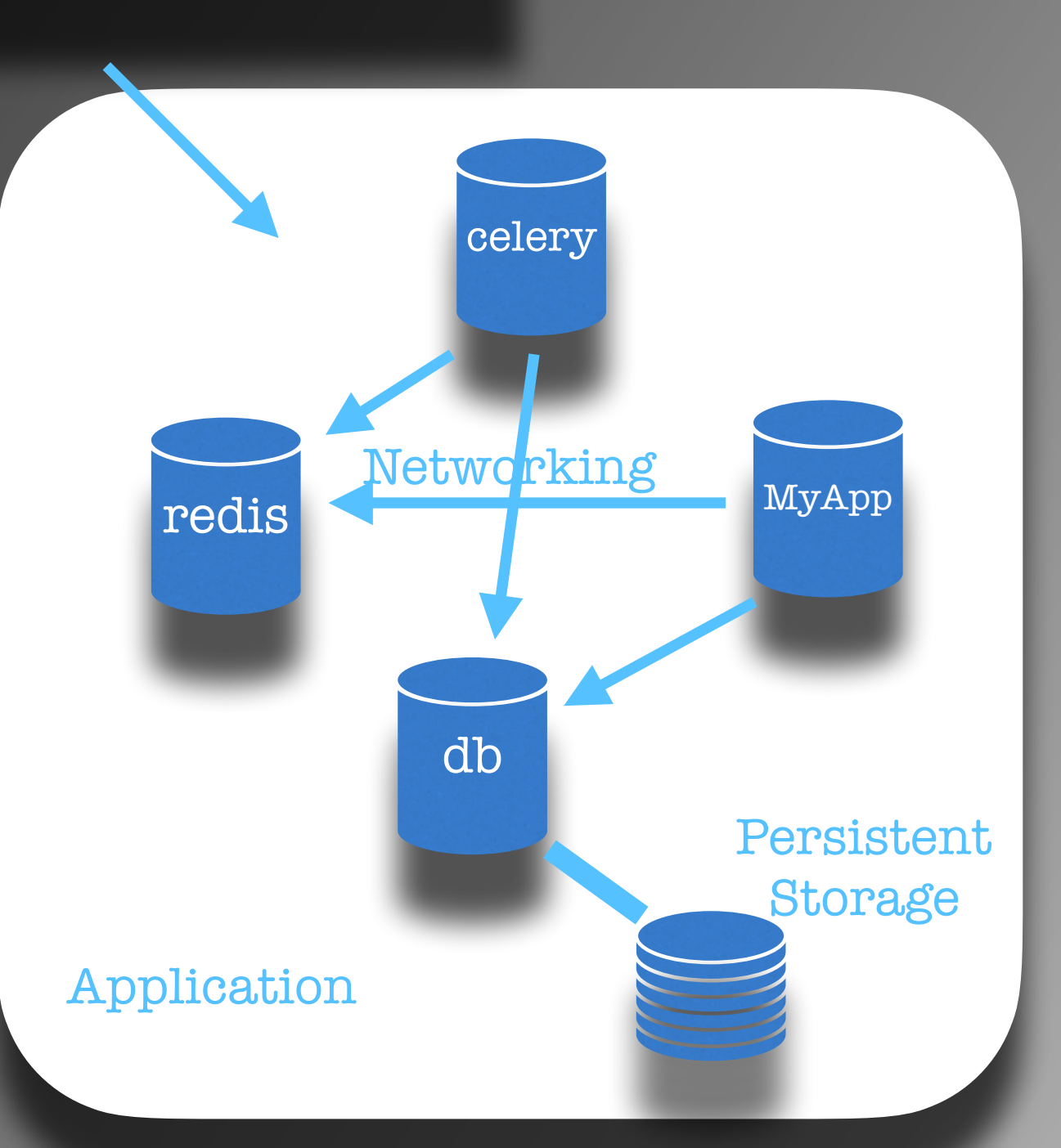

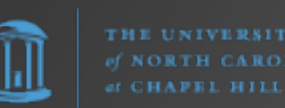

## Docker Compose

#### docker-compose.yml

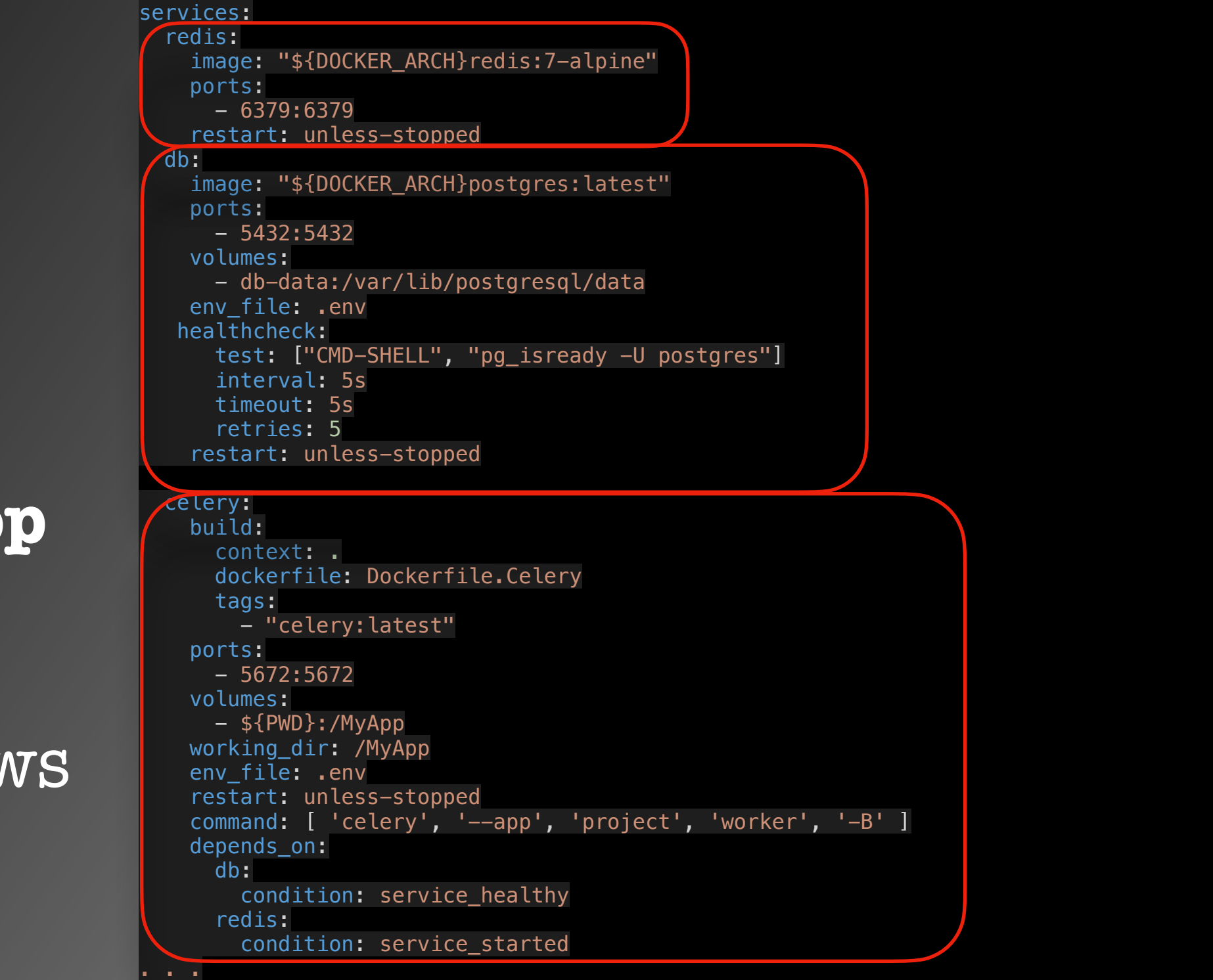

**Docker Deskto** 

- for Linux
- for macOS
- for Window

docker

```
THE UNIVERSITY
CNORTH CAROLINA
  HAPEL HILI
```
## Docker Limitations

docker

#### **Docker Desktop**

- for Linux
- for macOS
- for Windows

What are Docker's limitations?

- •Dockerd\* daemon runs as **root** by default
- •Docker Engine is open source (Apache License v2). Docker Desktop is NOT. Nor is it free for all use.

"Commercial use of Docker Desktop at a company of more than 250 employees OR more than \$10 million in annual revenue requires a paid subscription (Pro, Team, or Business)." —<https://www.docker.com/pricing/>

"4.2 Specific License Limitations – Docker Desktop.

(a) The Docker Desktop component of the Service at the level of the Personal Offering (as described on the Pricing Page) is further restricted to: (i) your "Personal Use", (ii) your "Educational Use", (iii) your use for a noncommercial open source project, and (iv) your use in a "Small Business Environment".

(b) For purposes of this Section 4.2: (i) "Personal Use" is the use by an individual developer for personal use to develop free or paid applications, (ii) "Educational Use" is the use by members of an educational organization in a classroom learning environment for academic or research purposes or contribution to an open source project…"

— https://www.docker.com/legal/docker-subscription-service-agreement/

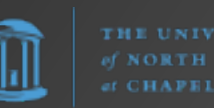

## Docker Alternatives

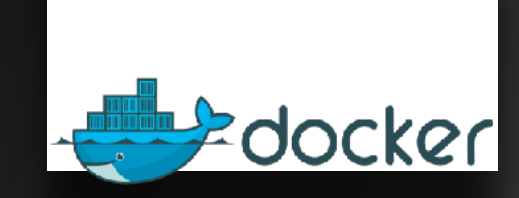

**Docker Desktop**

- for Linux
- for macOS
- for Windows

What are the alternatives?

•[Colima](https://github.com/abiosoft/colima) - container runtimes on macOS (and Linux) [CLI]

•[Red Hat OpenShift Local](https://developers.redhat.com/products/openshift-local/overview) (formerly Red Hat CodeReady Containers)

•[Podman](https://podman.io/)

•[Podman Desktop](https://podman-desktop.io/)

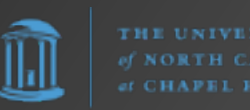
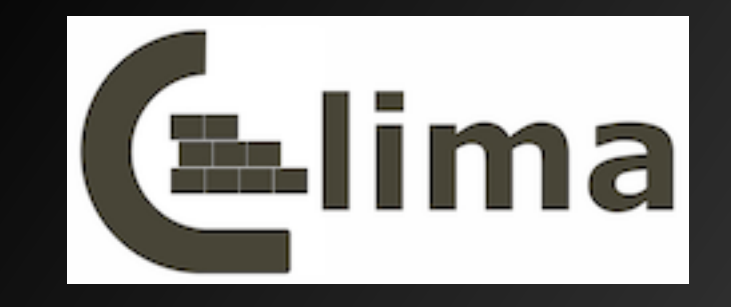

## Colima - container runtimes on macOS (and Linux) with minimal setup.

Features

- Intel and M1 Macs support
- Simple CLI interface
- Docker and Containerd support
- Port Forwarding
- Volume mounts
- Kubernetes

#### https://github.com/abiosoft/colima

 $\mathbf{s}$ 

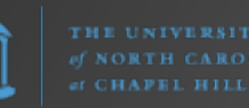

# Red Hat OpenShift Local

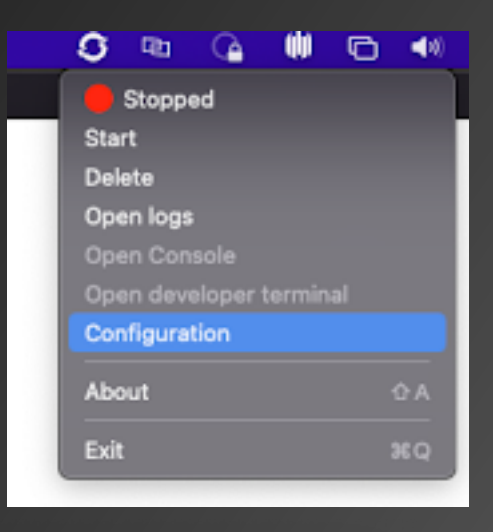

#### Red Hat OpenShift Local setup wizard

 $\bullet\bullet\bullet$ 

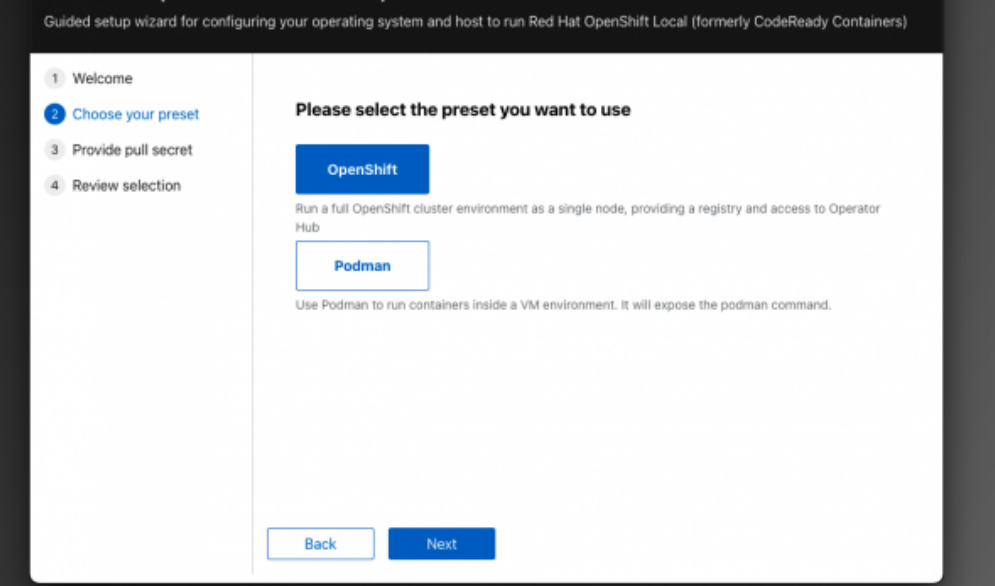

#### **Hardware Requirements:**

Red Hat OpenShift Local is supported on AMD64, Intel 64, and Apple M1 processor architectures.

For OpenShift Container Platform:

- •4 physical CPU cores
- 9 GB of free memory
- •35 GB of storage space

For the Podman container runtime:

- •2 physical CPU cores
- •2 GB of free memory
- •35 GB of storage space

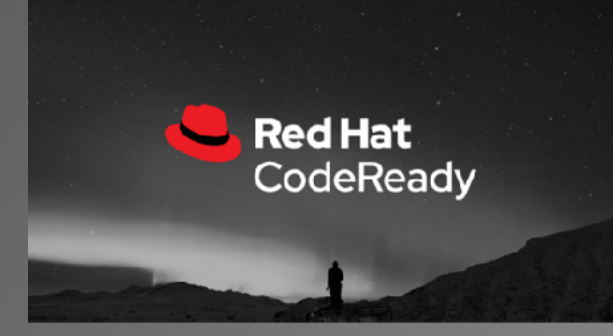

#### **OS Requirements**:

- •Windows 10 Fall Creators Update (version 1709) or later
- •macOS 11 Big Sur or **later**
- •only on the latest two Red Hat Enterprise Linux/CentOS 8 and 9 minor releases and on the latest two stable Fedora releases

From [https://access.redhat.com/](https://access.redhat.com/documentation/en-us/red_hat_openshift_local/2.25/html/getting_started_guide/installing) [documentation/en-us/](https://access.redhat.com/documentation/en-us/red_hat_openshift_local/2.25/html/getting_started_guide/installing) [red\\_hat\\_openshift\\_local/2.25/](https://access.redhat.com/documentation/en-us/red_hat_openshift_local/2.25/html/getting_started_guide/installing) [html/getting\\_started\\_guide/](https://access.redhat.com/documentation/en-us/red_hat_openshift_local/2.25/html/getting_started_guide/installing) [installing](https://access.redhat.com/documentation/en-us/red_hat_openshift_local/2.25/html/getting_started_guide/installing)

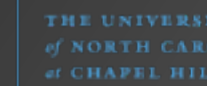

https://developers.redhat.com/products/openshift-local/overview

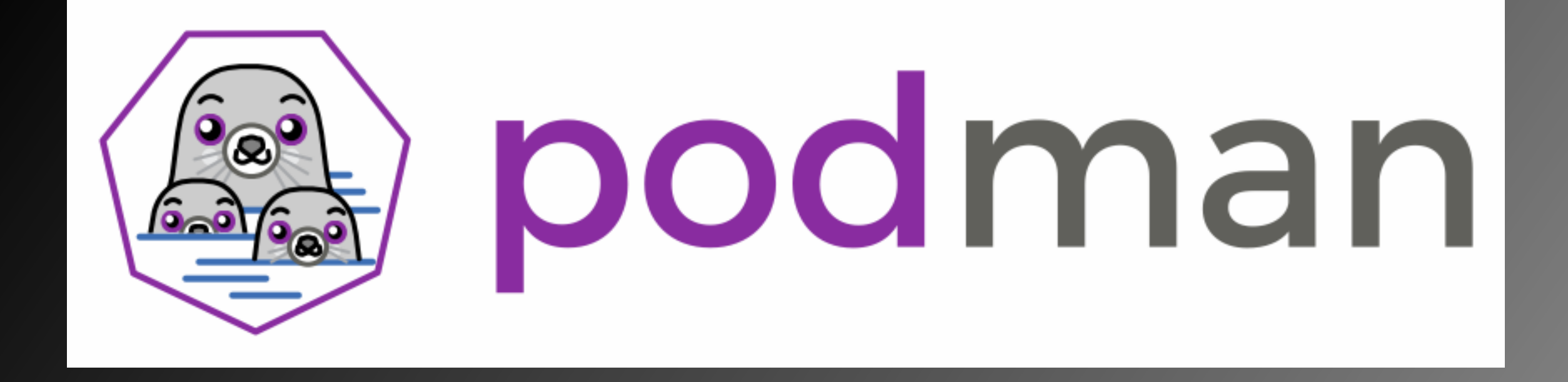

"Podman is a daemonless container engine for developing, managing, and running OCI Containers on your Linux System. Containers can either be run as root or in rootless mode."

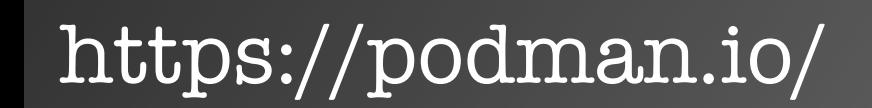

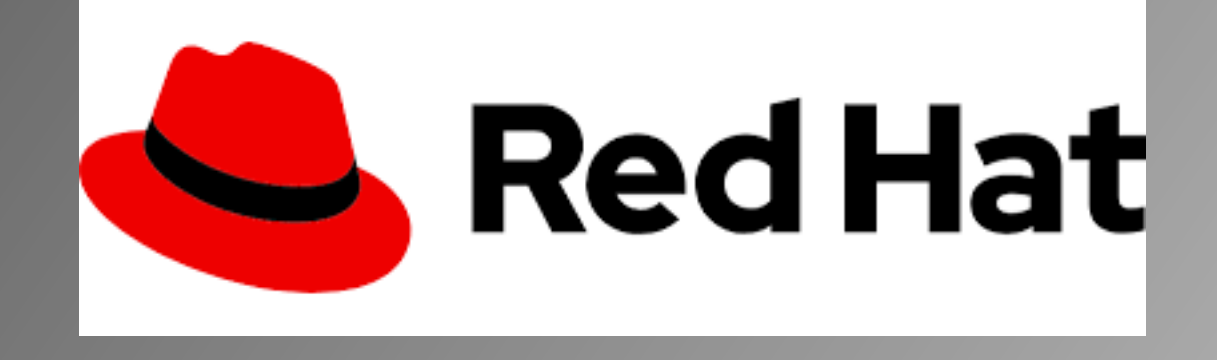

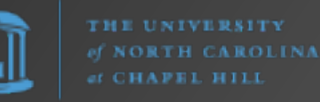

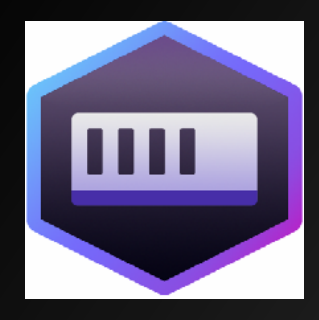

 $\bullet\bullet\bullet$ 

 $\circledR$  Col

 $\circlearrowright$  Ima

 $\Theta$  Vol

කී Ext

Trivy Swagg Open!

∭

# Podman Desktop

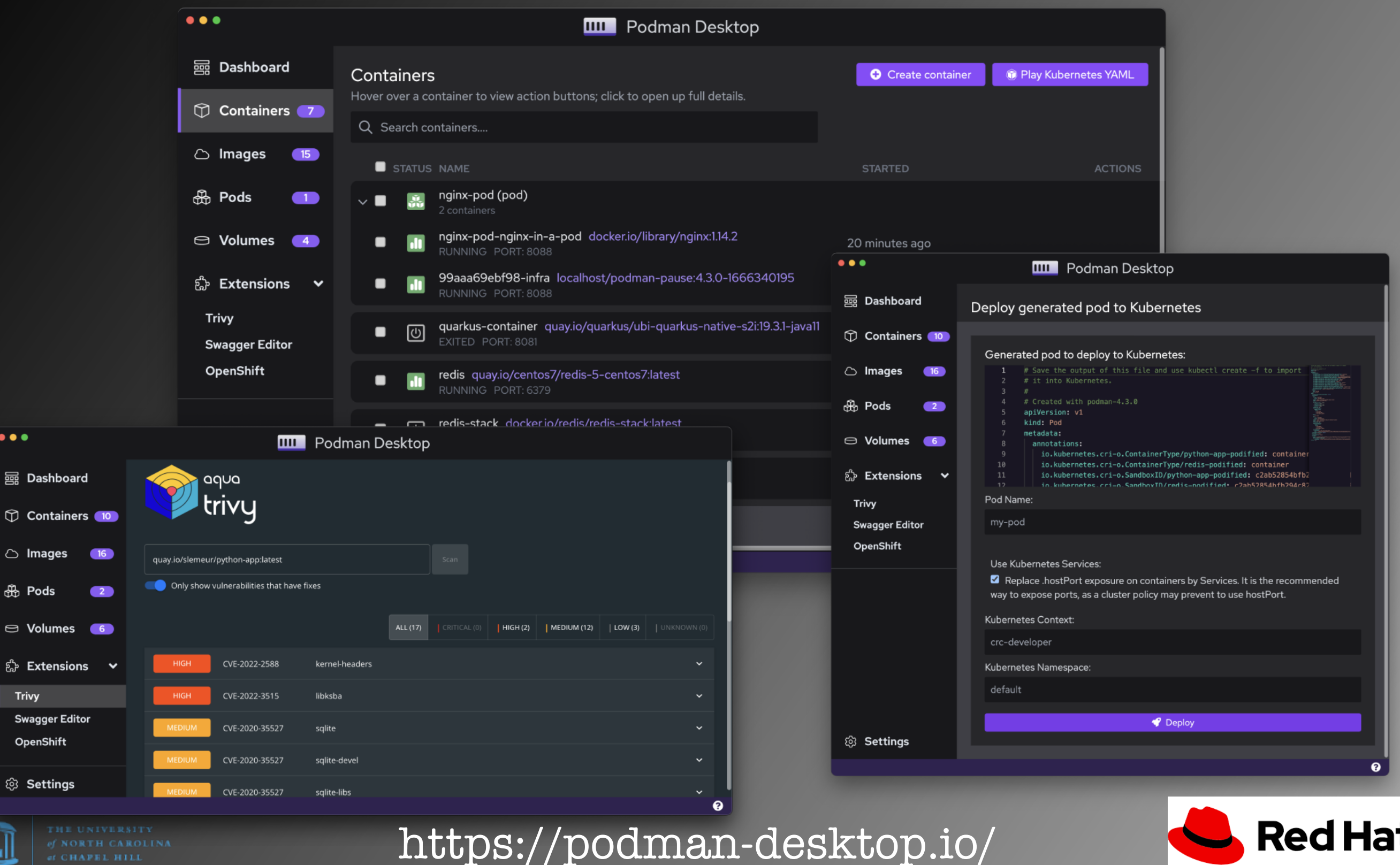

# Orchestration

"In system administration, orchestration is the automated configuration, coordination, and management of computer systems and software." — https://en.wikipedia.org/wiki/Orchestration\_(computing)

Examples of Container Orchestration Tools

- Kubernetes
- Docker Swarm
- Apache Mesos
- HashiCorp Nomad

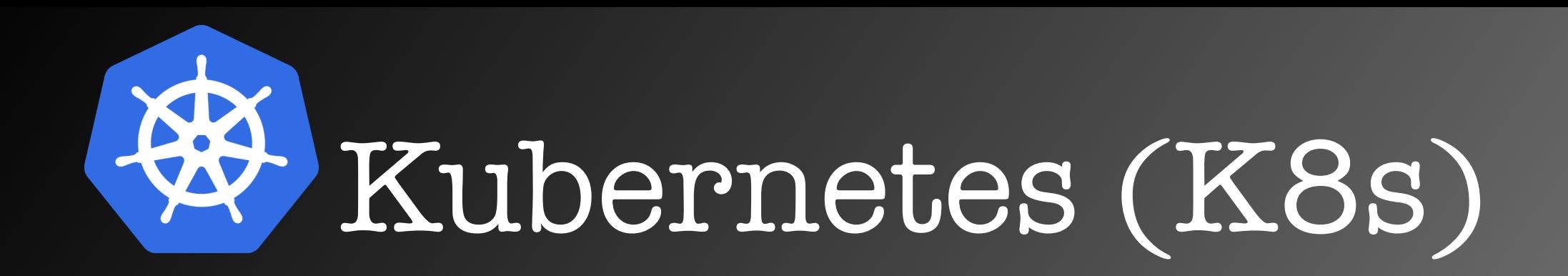

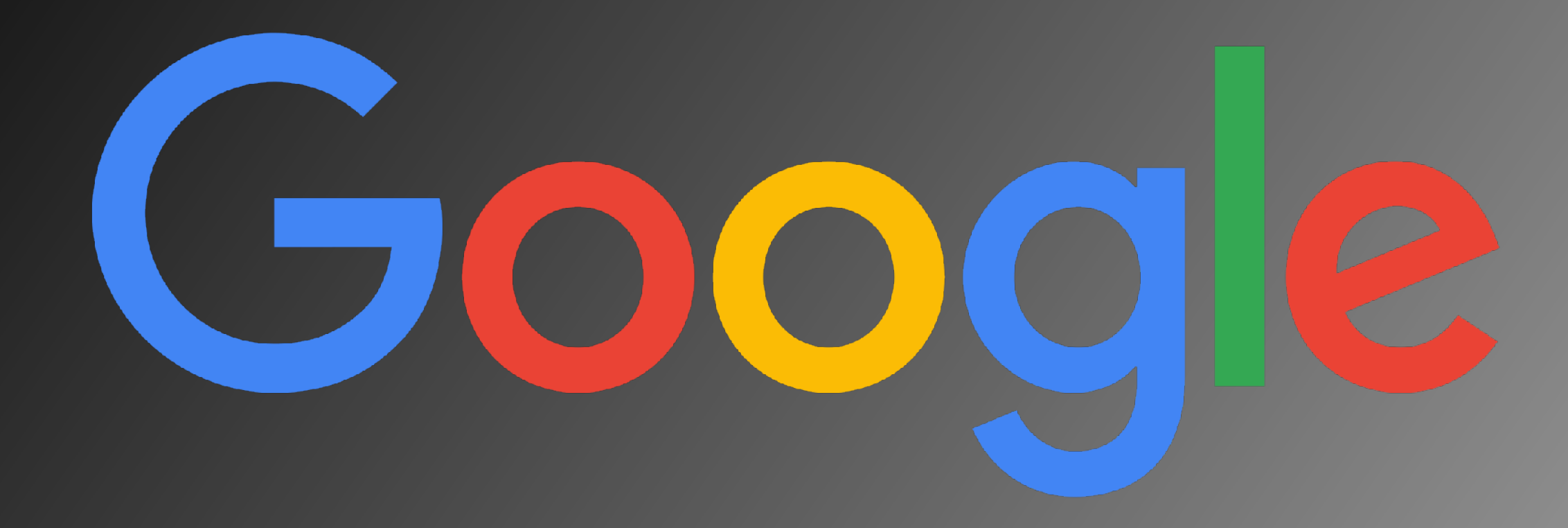

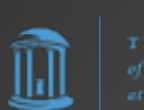

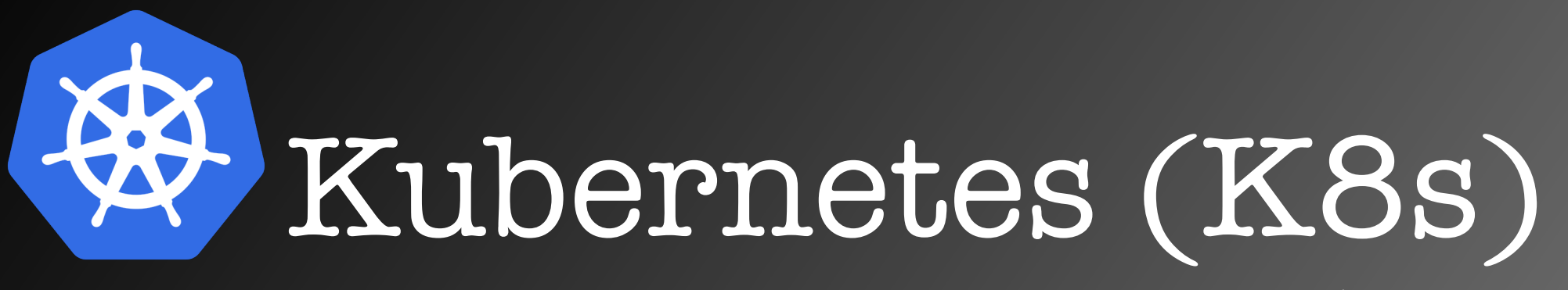

#### **Cluster**

- **•Control Plane**
	- •API
	- •Etcd
		- •distributed key/ value store

# **kubectl**

# "Cube cuddle"

**•Nodes** (workers) • Nodel  $\blacktriangleright$ Kubeletl •Pod1 ("App1ication 1") •Container1 •Container2 •Pod2 ("Application 2") •Pod3 ("Application 3") • Node2 •Kubelet2 •Pod1 •Pod2 Node<sup>3</sup> •Kubelet3 •Pod1 •…

"Containers on steroids"

# Kubernetes (K8s)

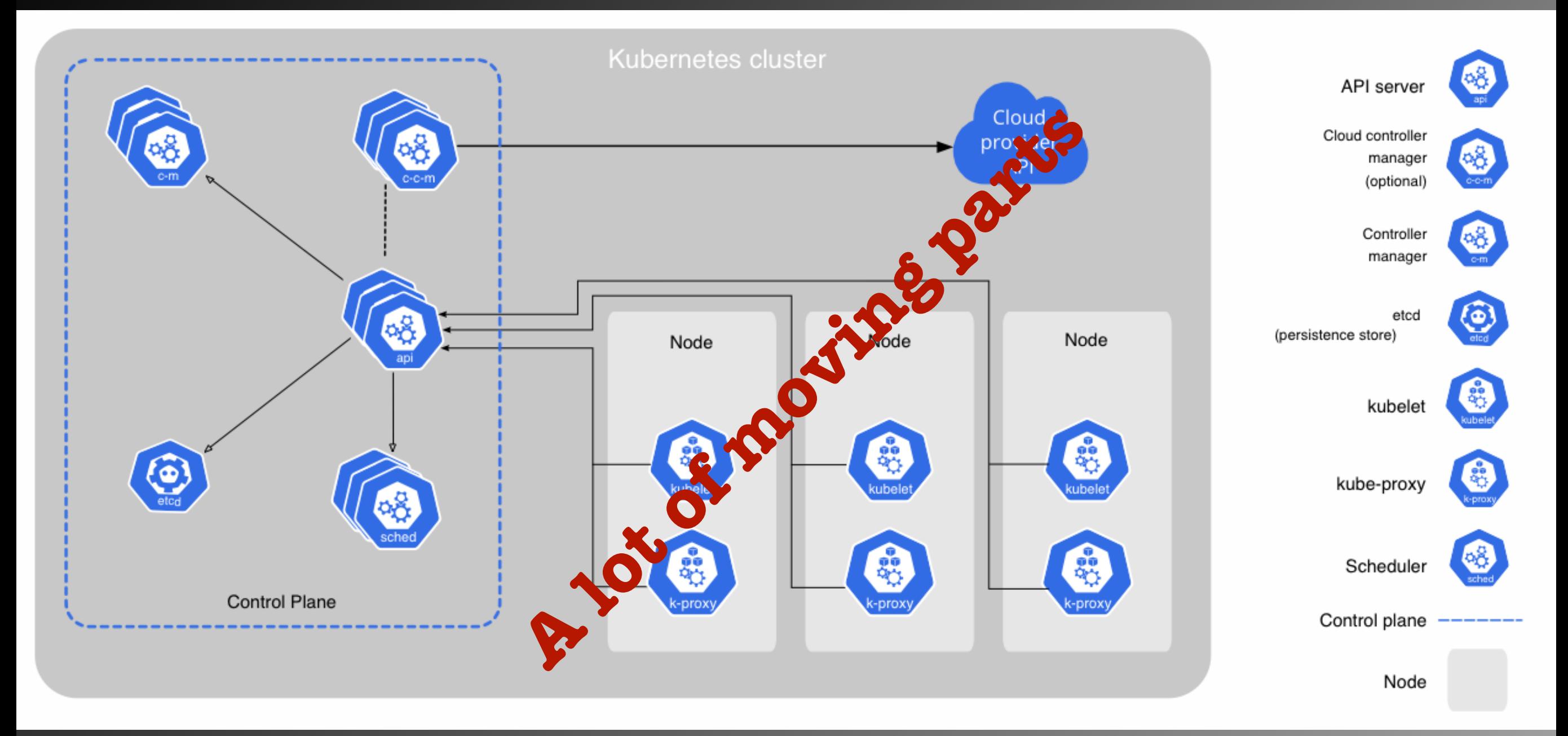

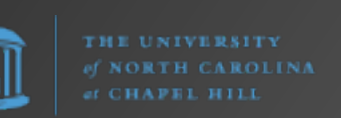

#### "Containers on steroids"

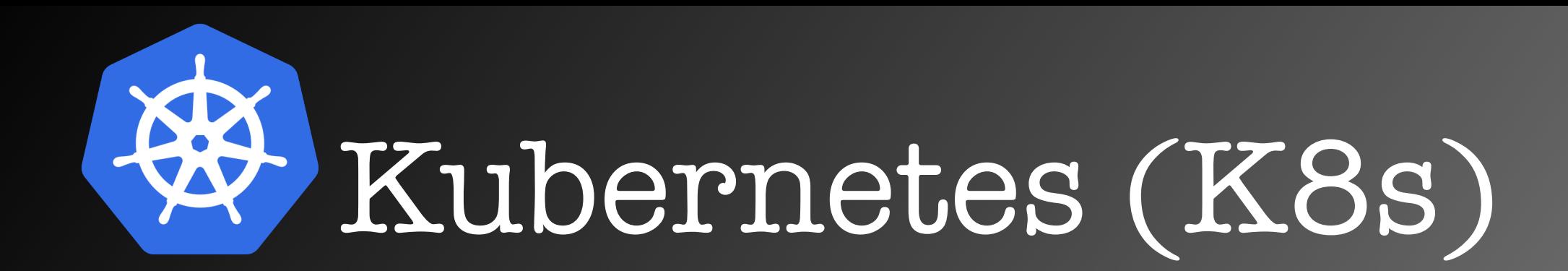

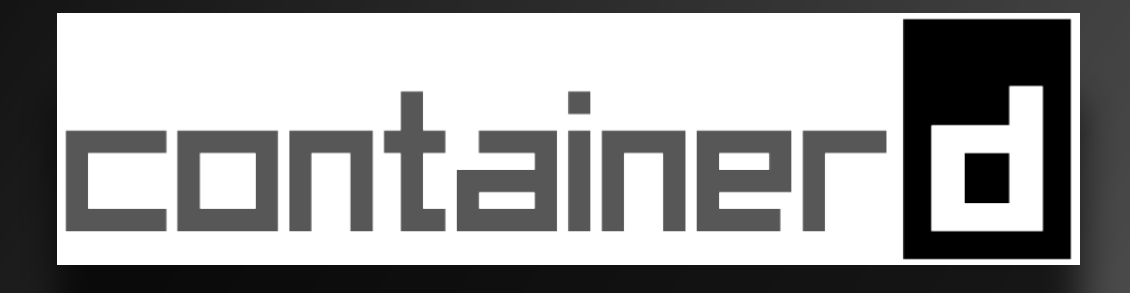

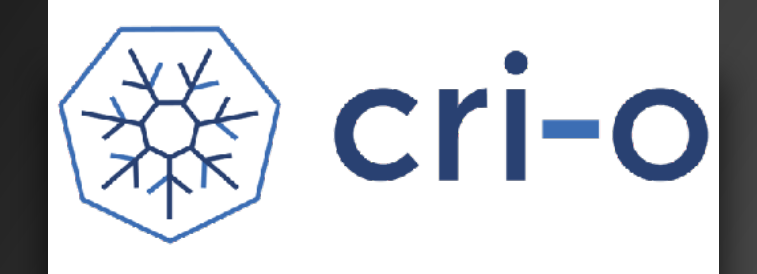

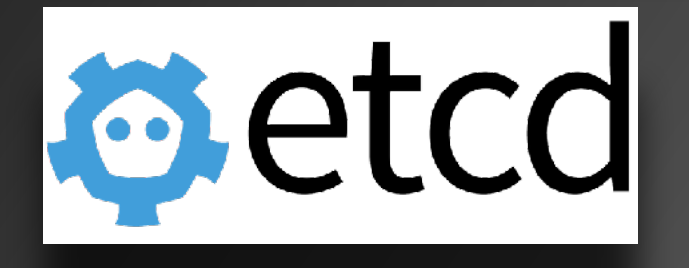

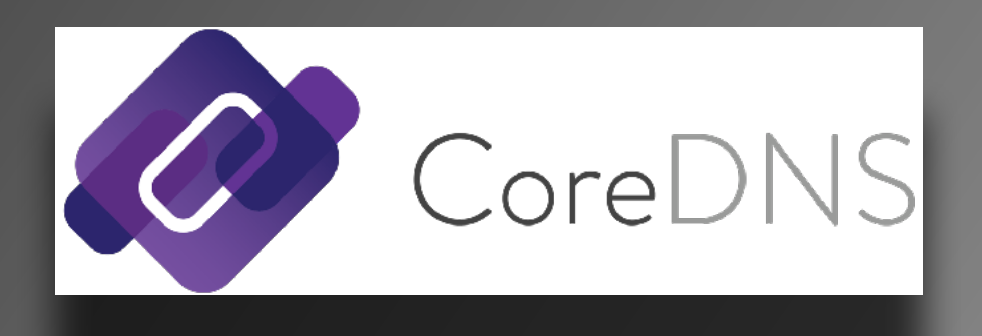

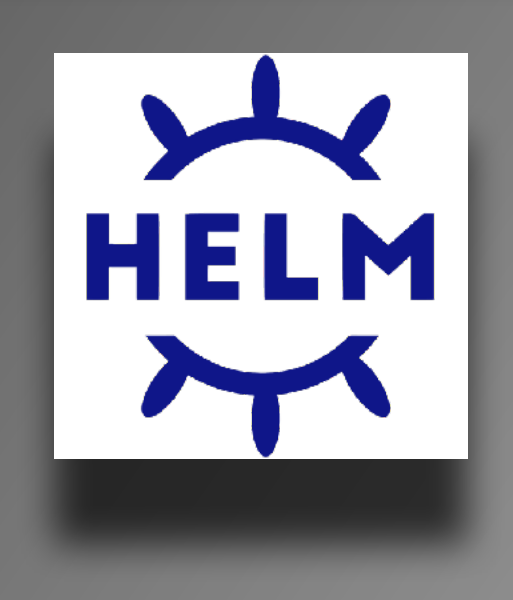

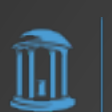

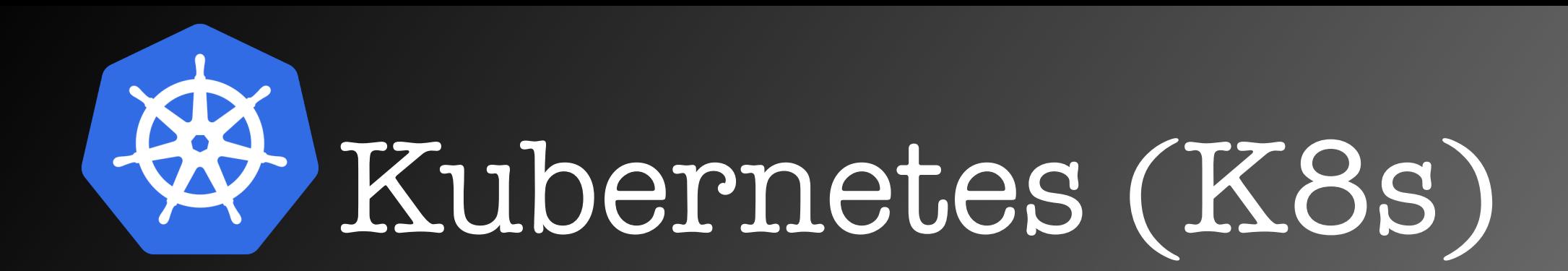

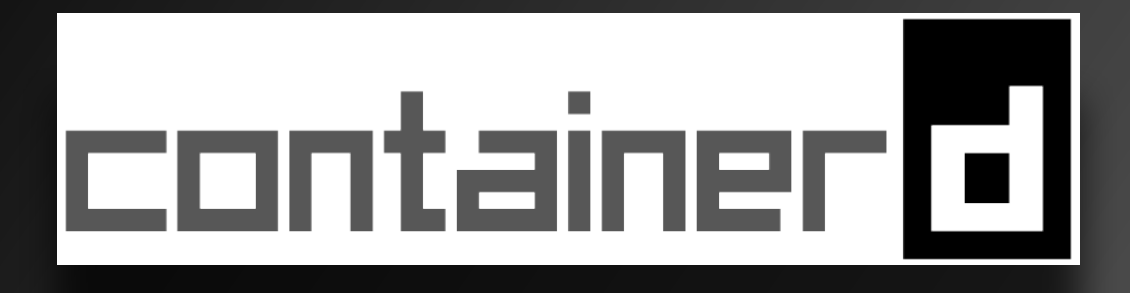

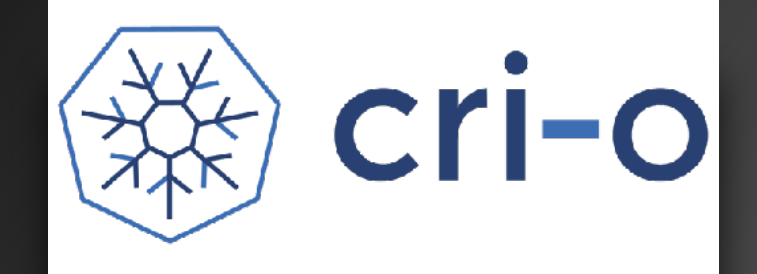

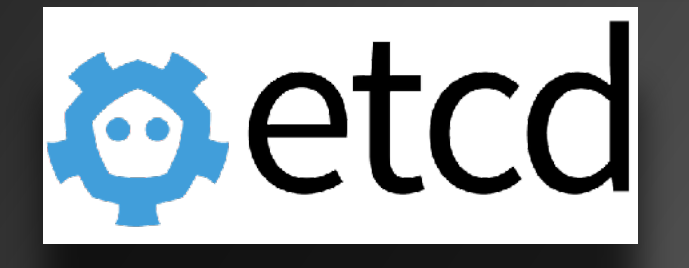

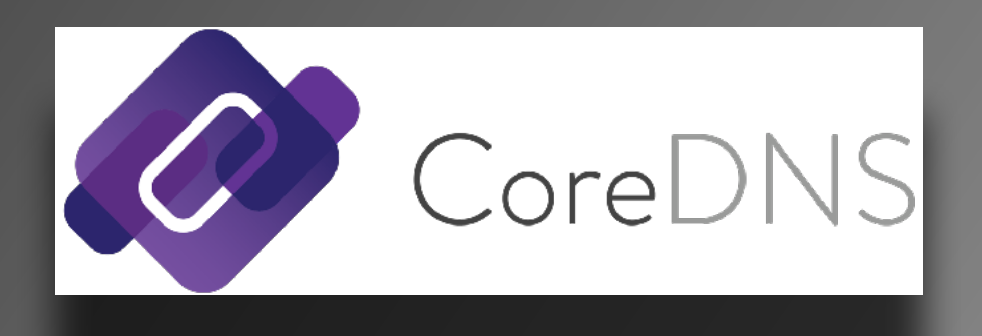

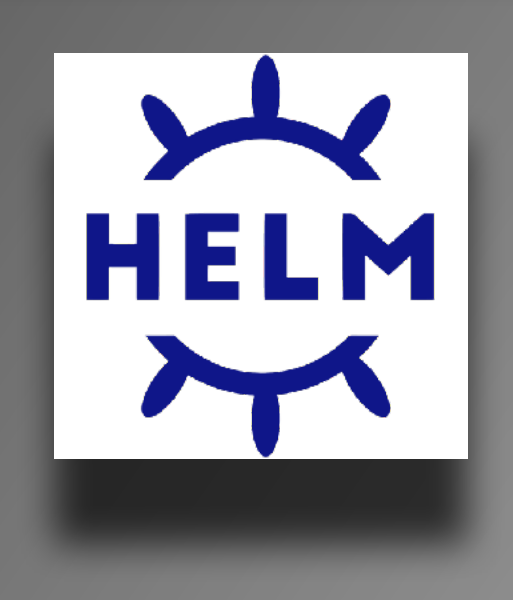

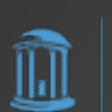

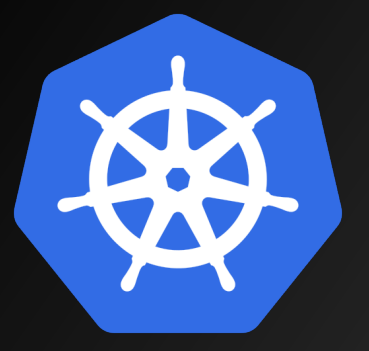

# Kubernetes (K8s)

"The package manager for Kubernetes" — https://helm.sh/

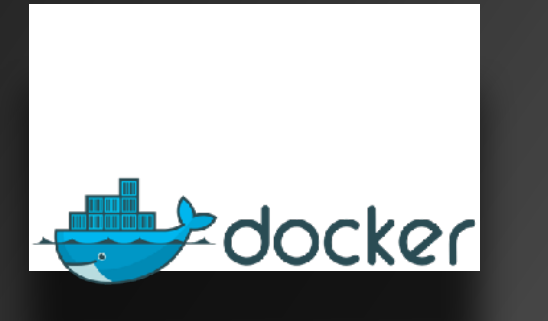

- •Docker Compose file
- •Dev tool
- •Difference:
	- •Mount a local volume

**HELM** 

- •Helm Chart
- •Deployment tool
- •Difference:
	- •No local volumes

https://kompose.io/

**YAML** 

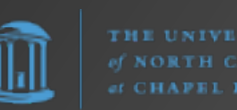

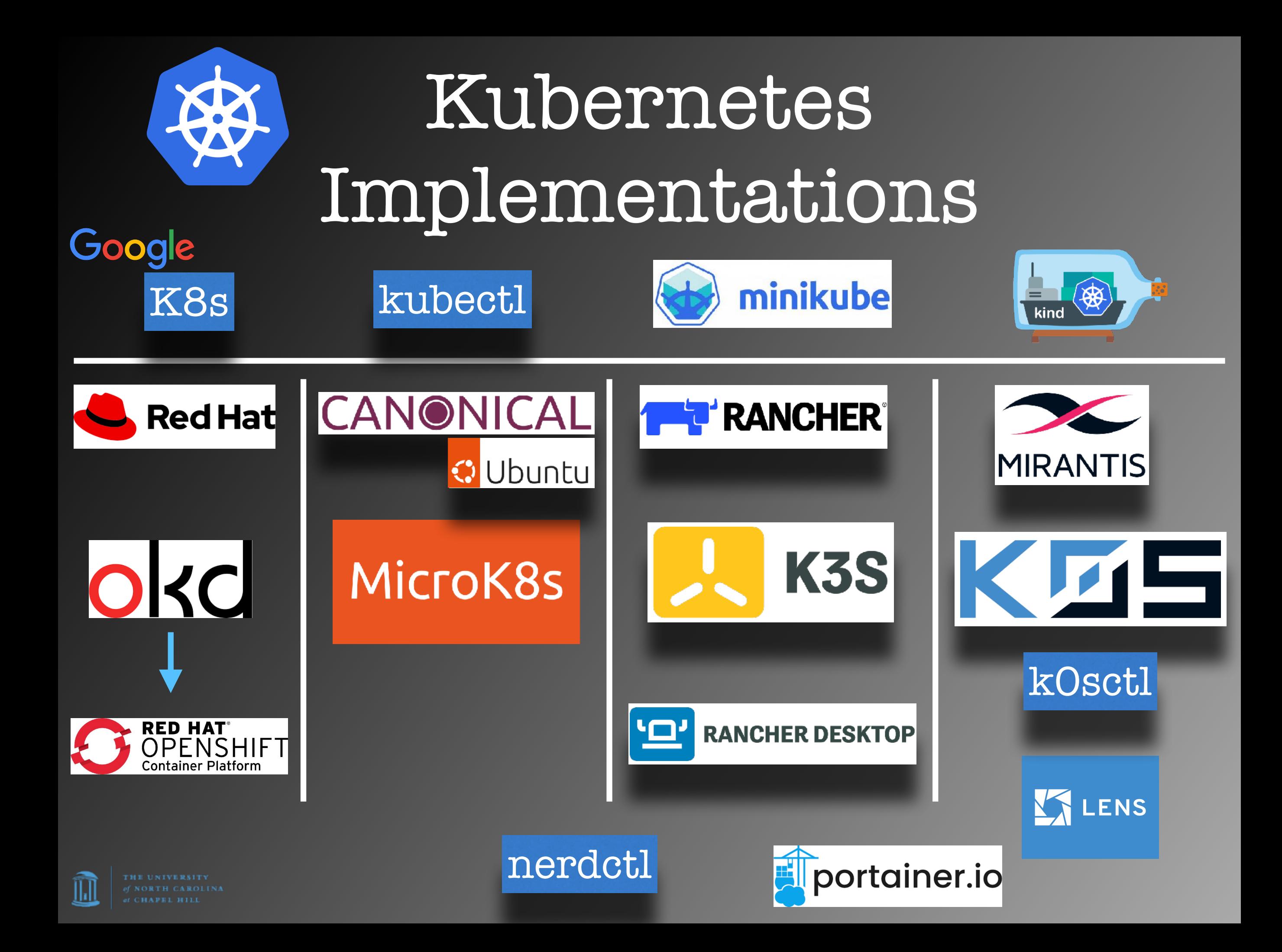

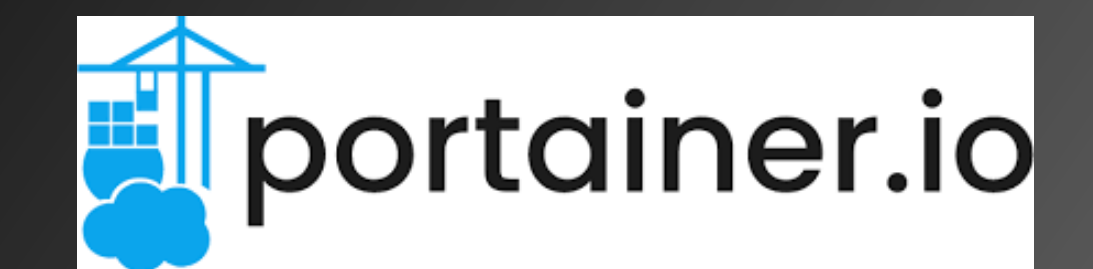

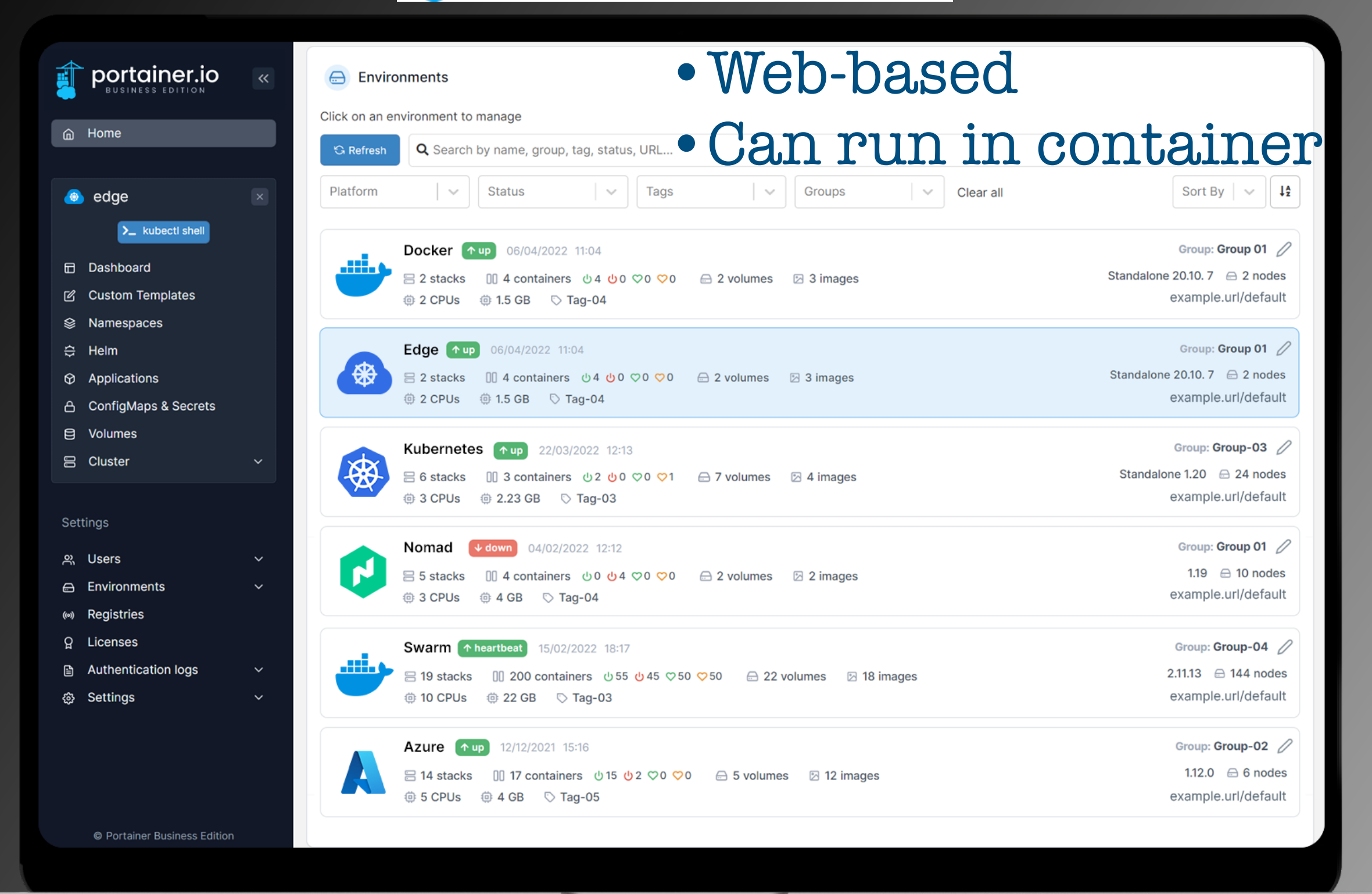

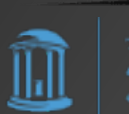

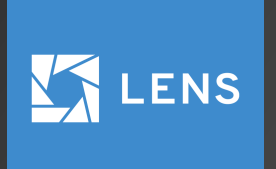

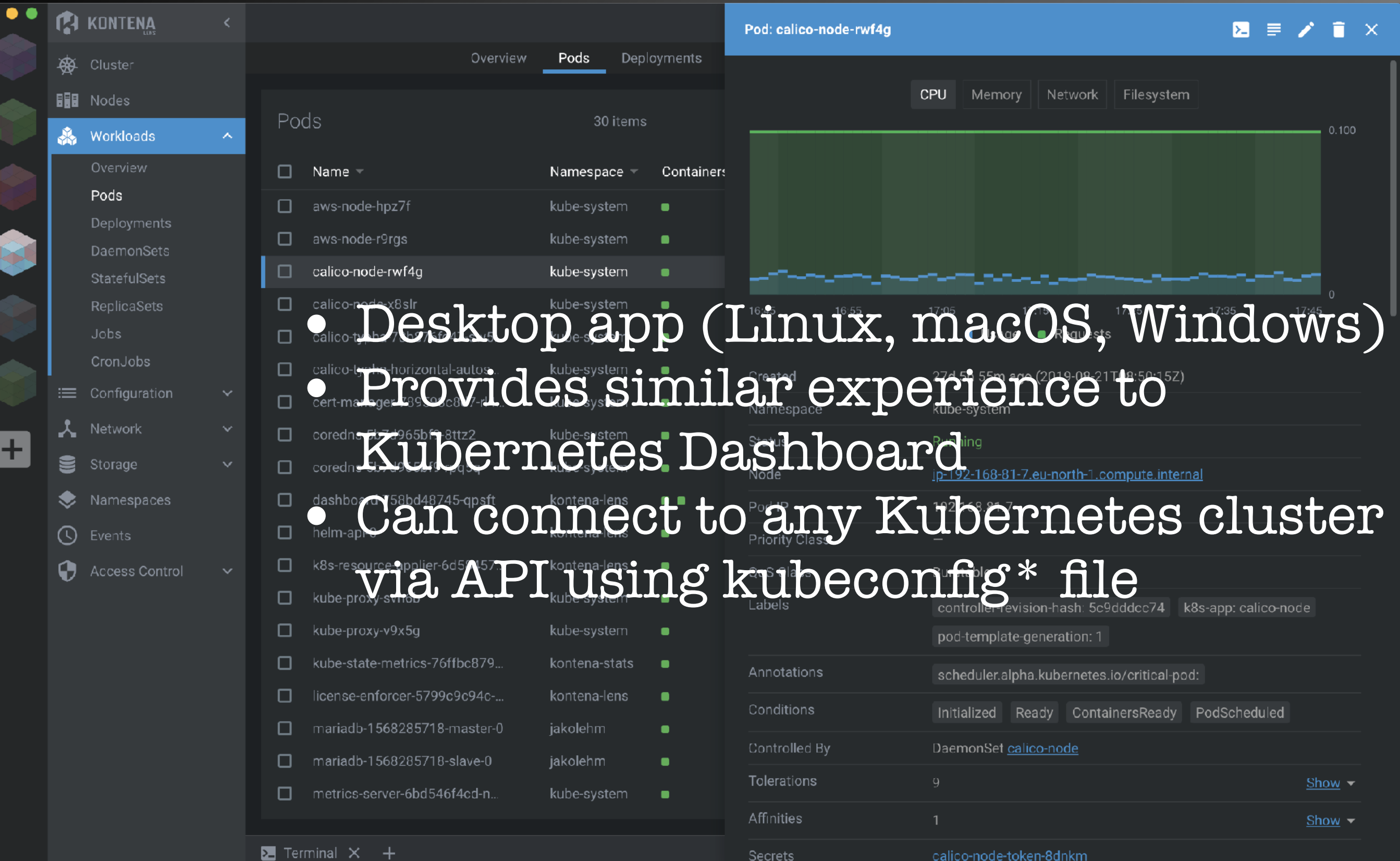

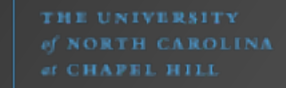

 $\widehat{\mathbb{I}\!\text{I}}$ 

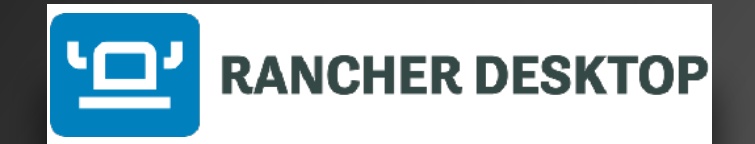

**P** Rancher Desktop

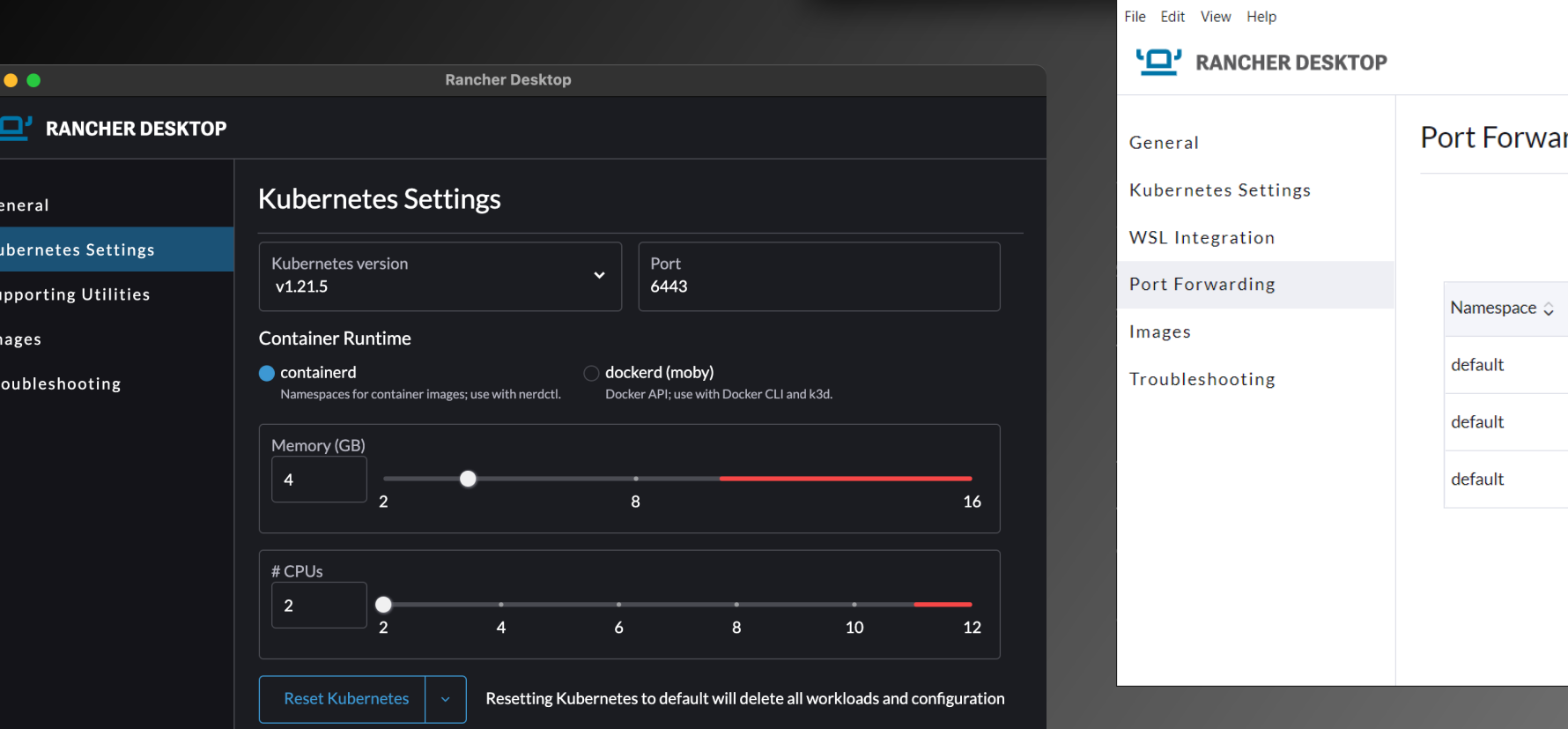

П

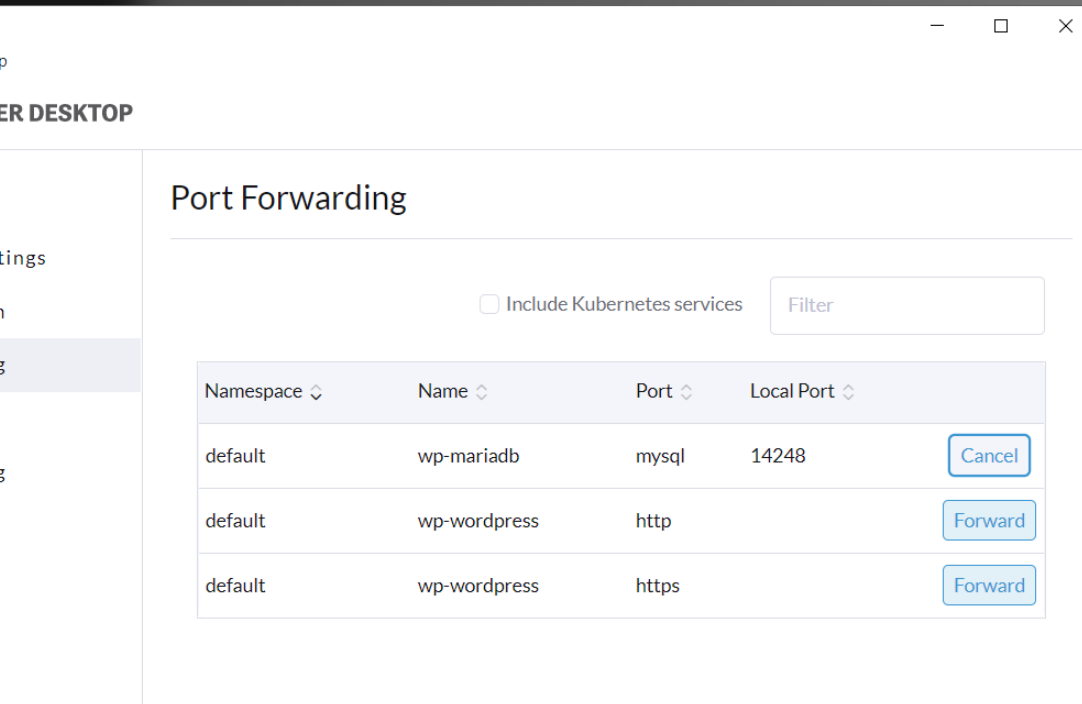

## contai containerdctl **nerdctl**

- •a drop-in replacement for **docker** CLI
- •You can do all your workloads using containerd

llıll

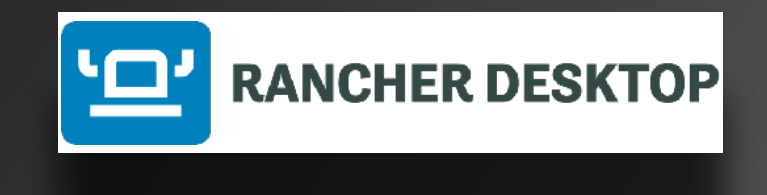

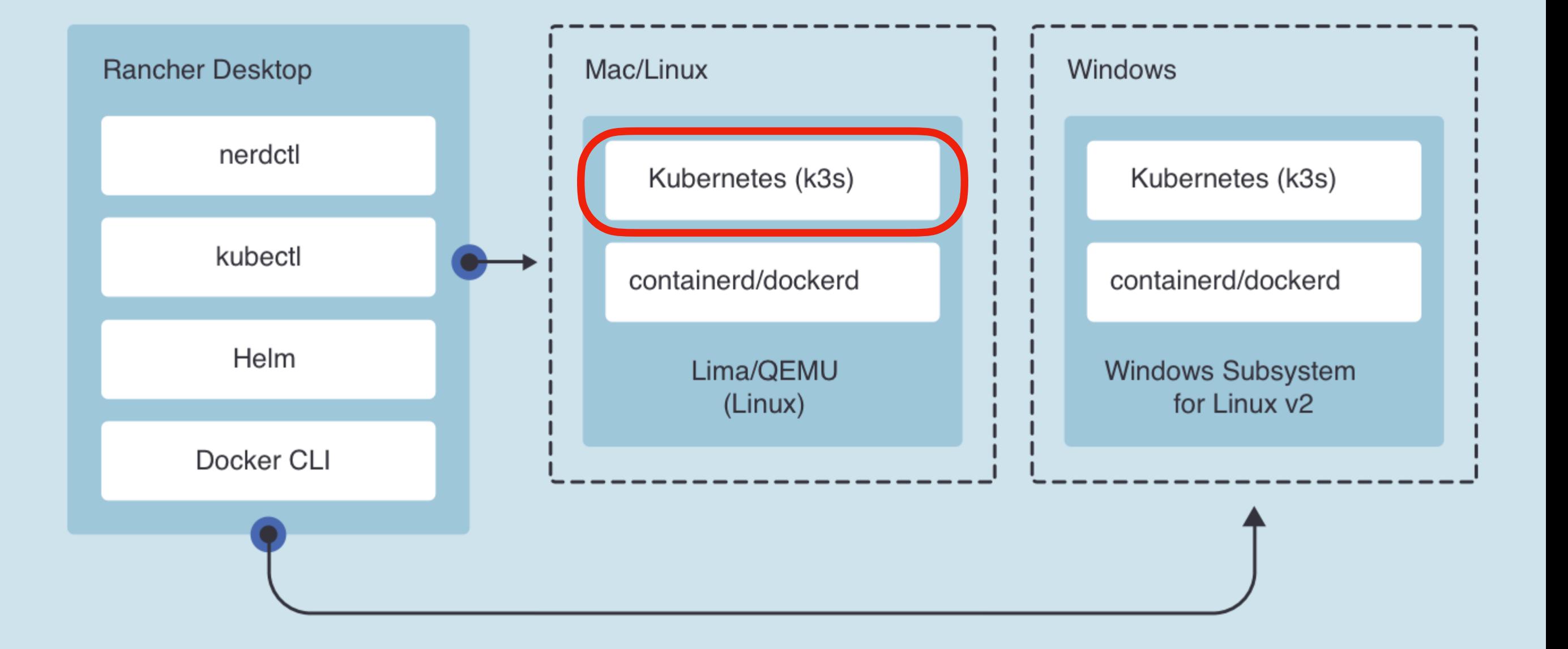

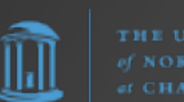

# End Flashback Let's return to our show in progress...

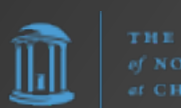

# So How to Build Our Out-of-Band Server?

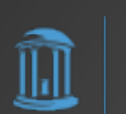

# OPTION #1: Build from Source

#### ADVANTAGES:

- Simplest to understand
- Easiest to do initial build

DISADVANTAGES:

- No repeatability\*; more difficult to maintain
- Long-term will take most time to maintain
- No rollback/recovery if a build goes bad
- More downtime

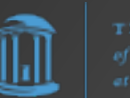

# OPTION #2: Docker-ize

#### ADVANTAGES:

- More repeatable with Dockerfiles and docker-compose
- Allows for rollback/ recovery
- Relatively easy to spin up/down manually

#### DISADVANTAGES:

- Still doesn't automate code updates\*
- A dev tool / Security concerns (e.g., Docker daemon runs as root)
- Podman alternative has other issues

\*GitLab CI/CD may help with this

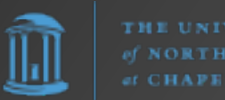

# OPTION #3: Single-node K3s Cluster

#### ADVANTAGES:

- Offers full Kubernetes experience (with all benefits that brings) with less sysadmin overhead ("Tastes great; less filling")
- Very robust / scalable / repeatable
- Easiest to maintain long-term

DISADVANTAGES:

• Most complex to initially understand / setup.

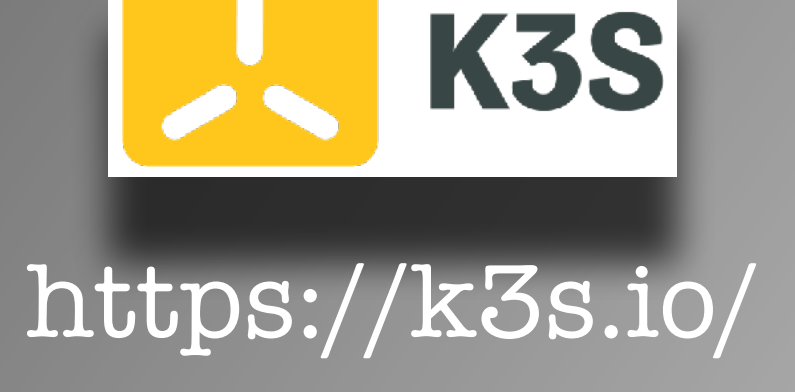

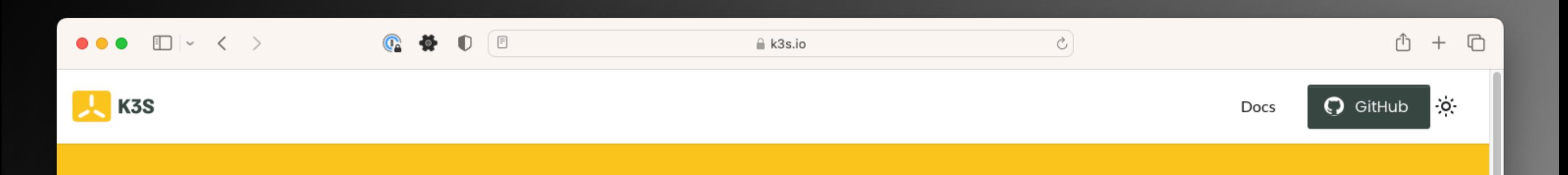

#### **Lightweight Kubernetes**

The certified Kubernetes distribution built for IoT & Edge computing

#### This won't take long...

curl -sfL https://get.k3s.io | sh -# Check for Ready node, takes ~30 seconds sudo k3s kubectl get node

For detailed installation, refer to the docs

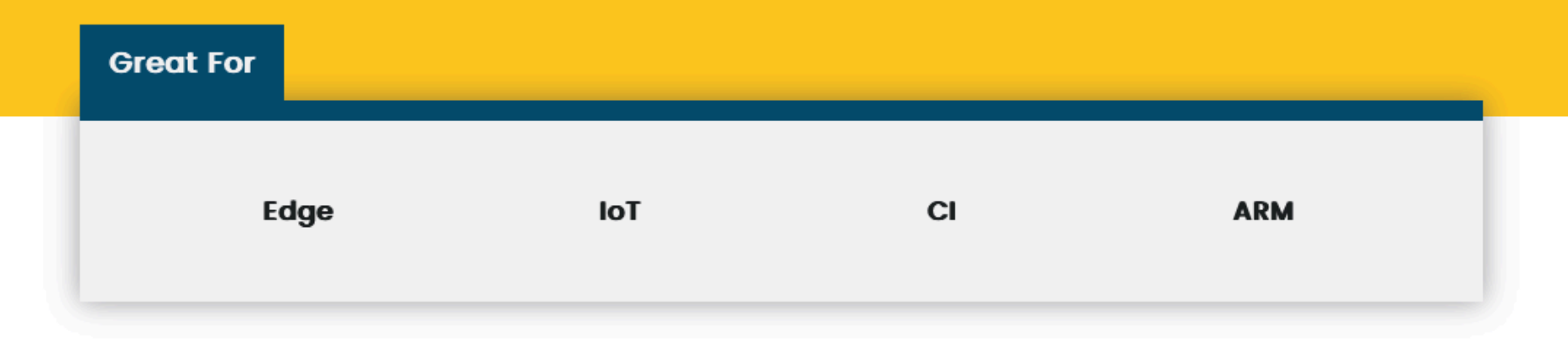

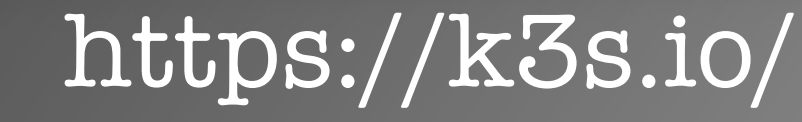

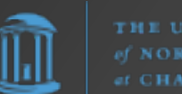

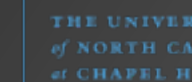

# K3s Installation

This is actually easy. Key preparations:

1. Setup FQDN for the server (IMPORTANT: K3s uses its own resolver)

2. Configure host firewall for proper communication (80,443,6443/TCP; etc.)

3. Use K3s Quick-Start Guide step to install:

# **sudo curl -sfL https://get.k3s.io | sh -**

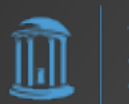

# K3s Installation

Additional steps:

4. Setup local users to have cluster access 5. Install Helm ([https://helm.sh/\)](https://helm.sh/)

6. Configure TLS certificates for Traefik

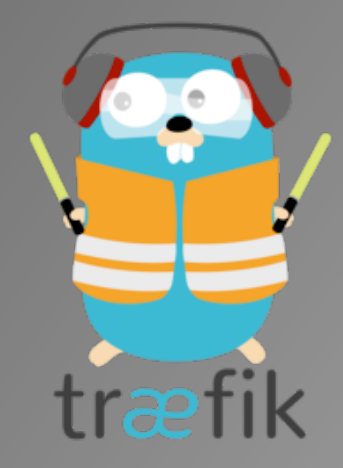

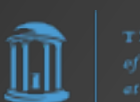

# K3s Maintenance

Step #1:

**sudo curl -sfL https://get.k3s.io | sh -**

Step #2:

There is no step #2.

Everything else is like any other Linux server, so this server can be managed via Ansible, etc. like any other.

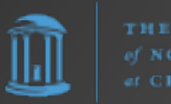

# Current Setup

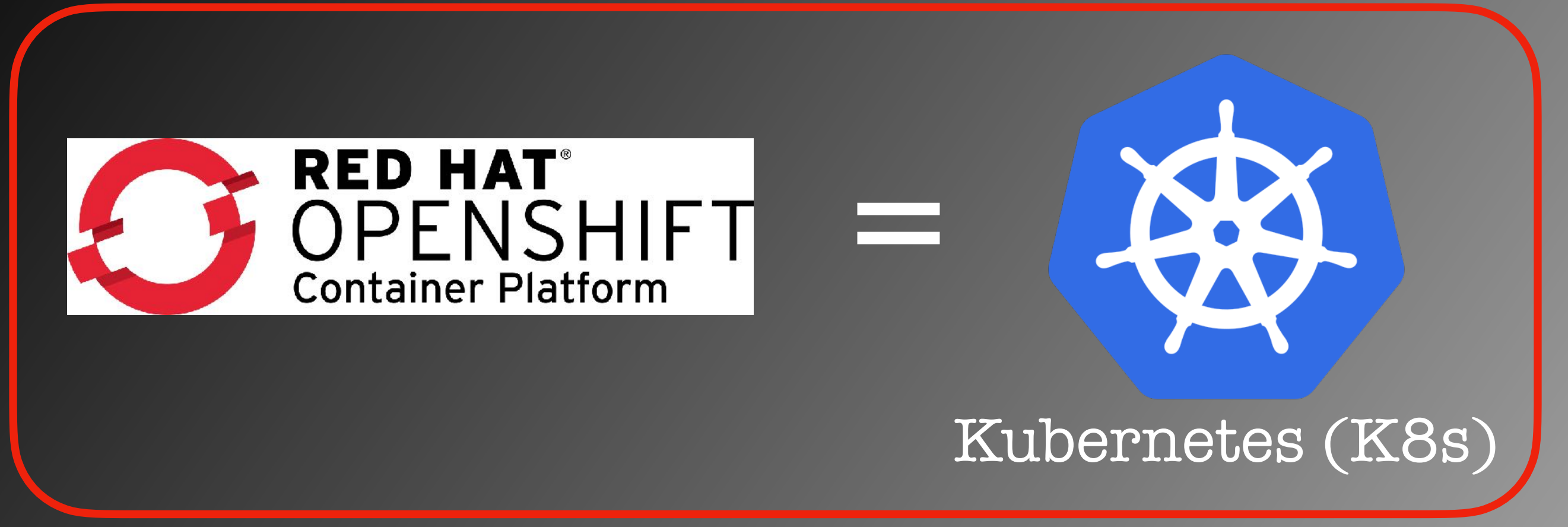

Kubernetes is Kubernetes is Kubernetes

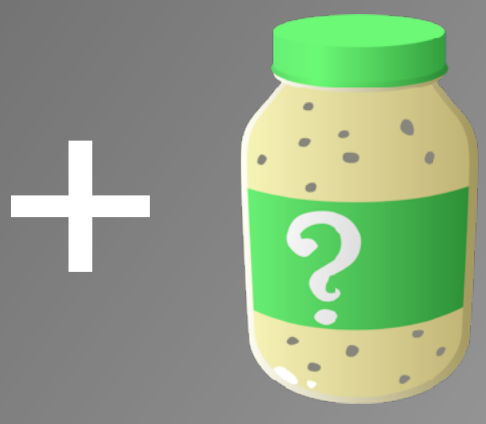

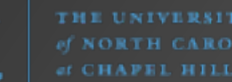

# But what does this really mean?

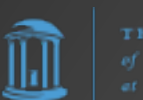

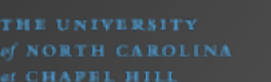

# What does Kubernetes even DO for us?

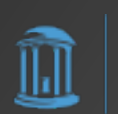

THE UNIVERSITY NORTH CAROLINA

# Traditional App Deployment

- Build a server (e.g., a "LAMP" stack with Linux, Apache, MySQL, Perl/ PHP/Python)
- Install application code
- Configure all the bits ("artisanal")
- Ignore scaling issues, 10K problem, etc.

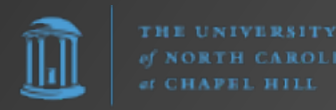

# Full-blown Kubernetes (K8s) Architecture

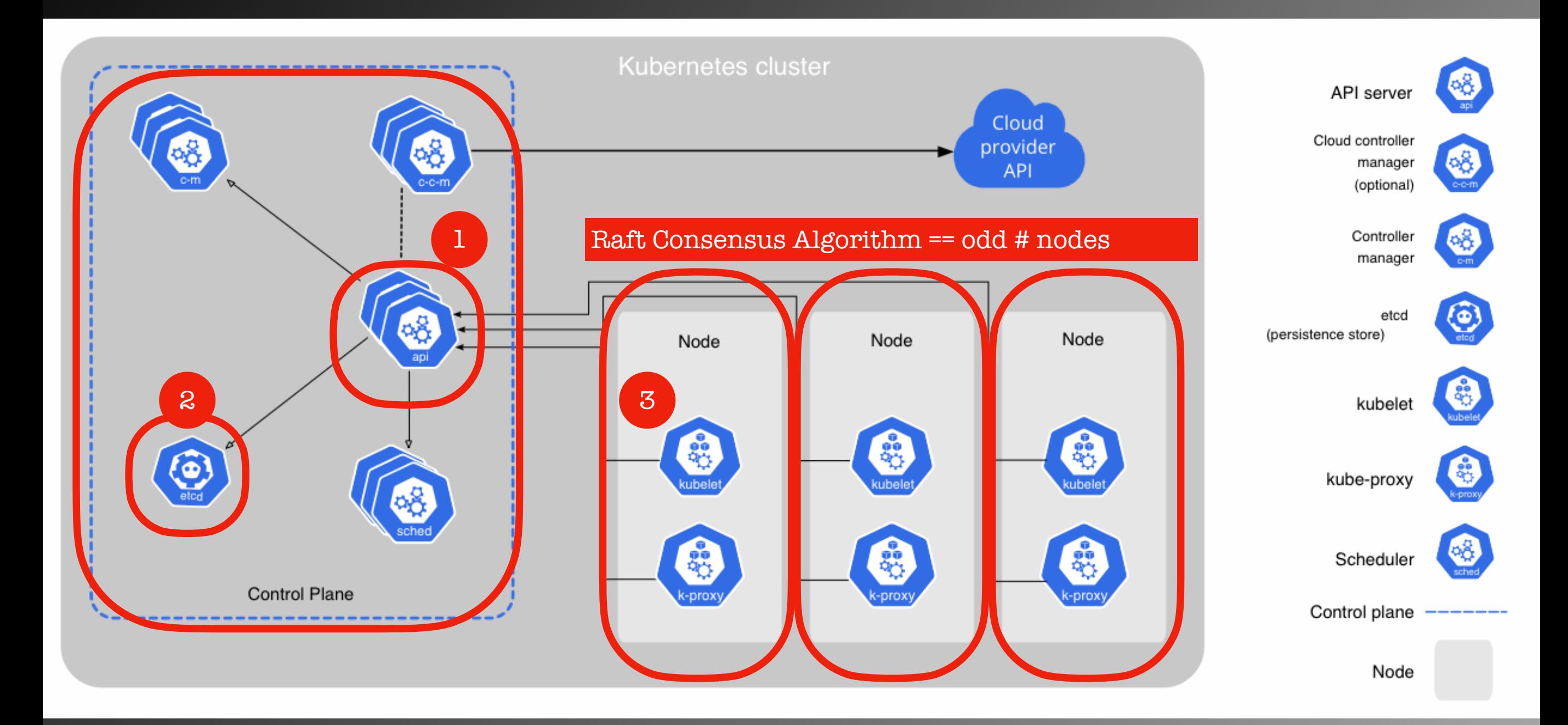

#### Normally min. 4 nodes

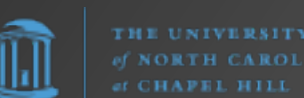

**CHAPEL HILL** 

# K3s - Single Node Cluster

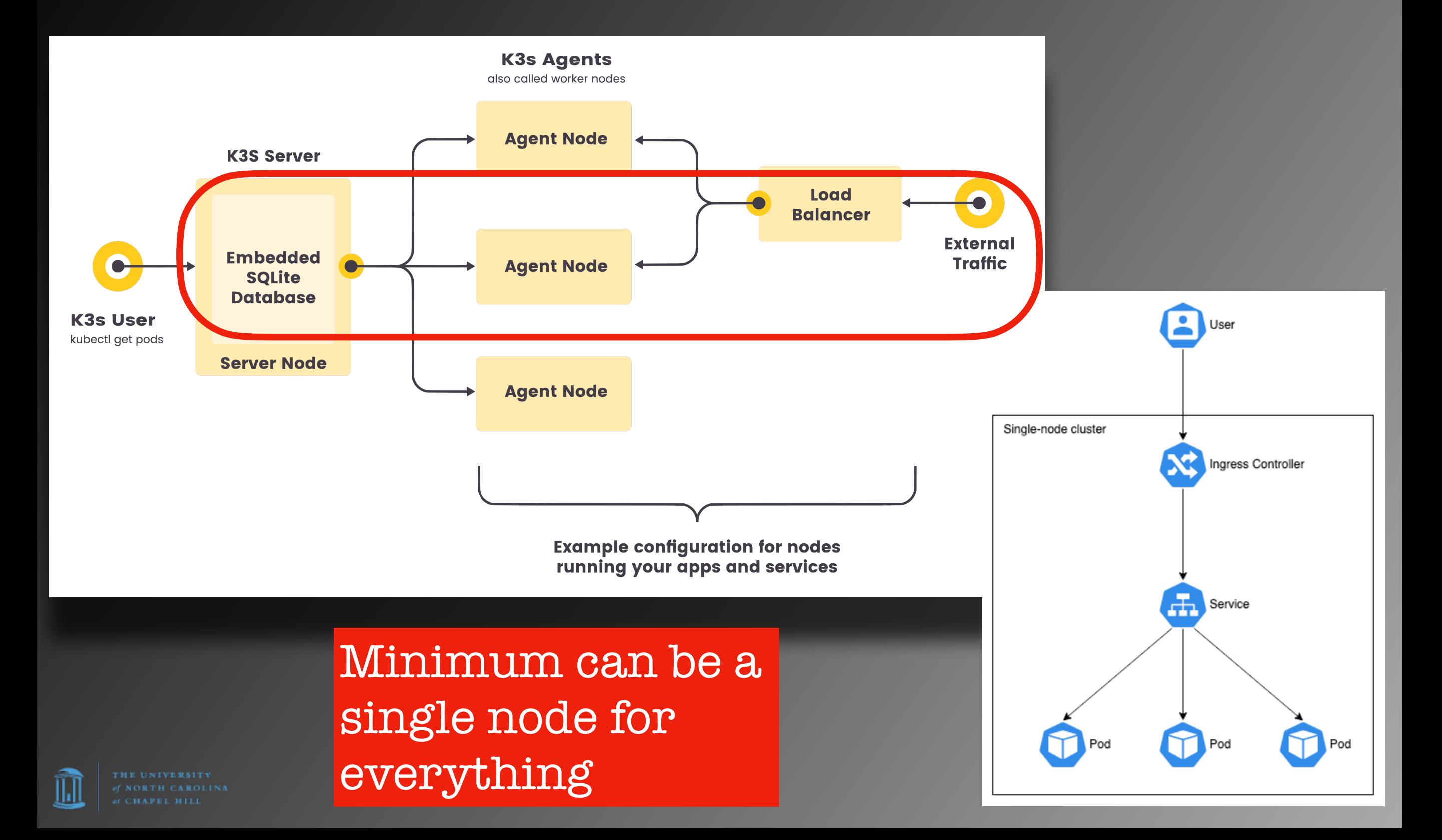

# K8s Default Setup

443/TCP

53/TCP 9153/TCP

### Namespace

kube-system

Ingress cntlr 80/TCP 443/TCP

## kube-dns

#### metrics-server

All pods assigned 10.43.x.x

### default

**kubernetes API** 443/TCP

### kube-public

## kube-node-lease

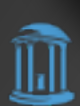

# K3s Default Setup

443/TCP

53/TCP 9153/TCP

#### Namespace

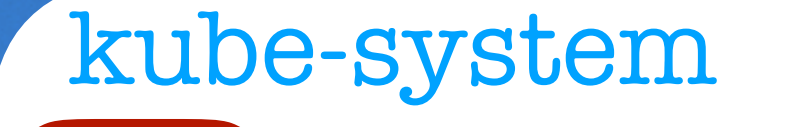

Traefik

### CoreDNS

#### metrics-server

All K3s pods assigned 10.43.x.x

## default

80/TCP 443/TCP

**kubernetes API** 443/TCP

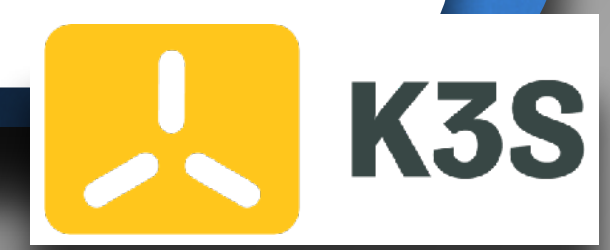

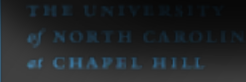

∭

# K3s Default Setup

#### Namespace

#### kube-system

80/TCP 443/TCP

Traefik

All K3s pods assigned 10.43.x.x

## default

**kubernetes API** 443/TCP

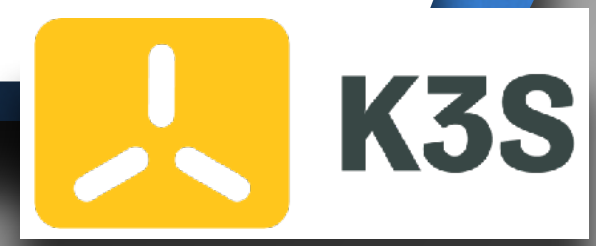

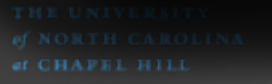

 $\mathbb H$ 

# K3s Default Setup

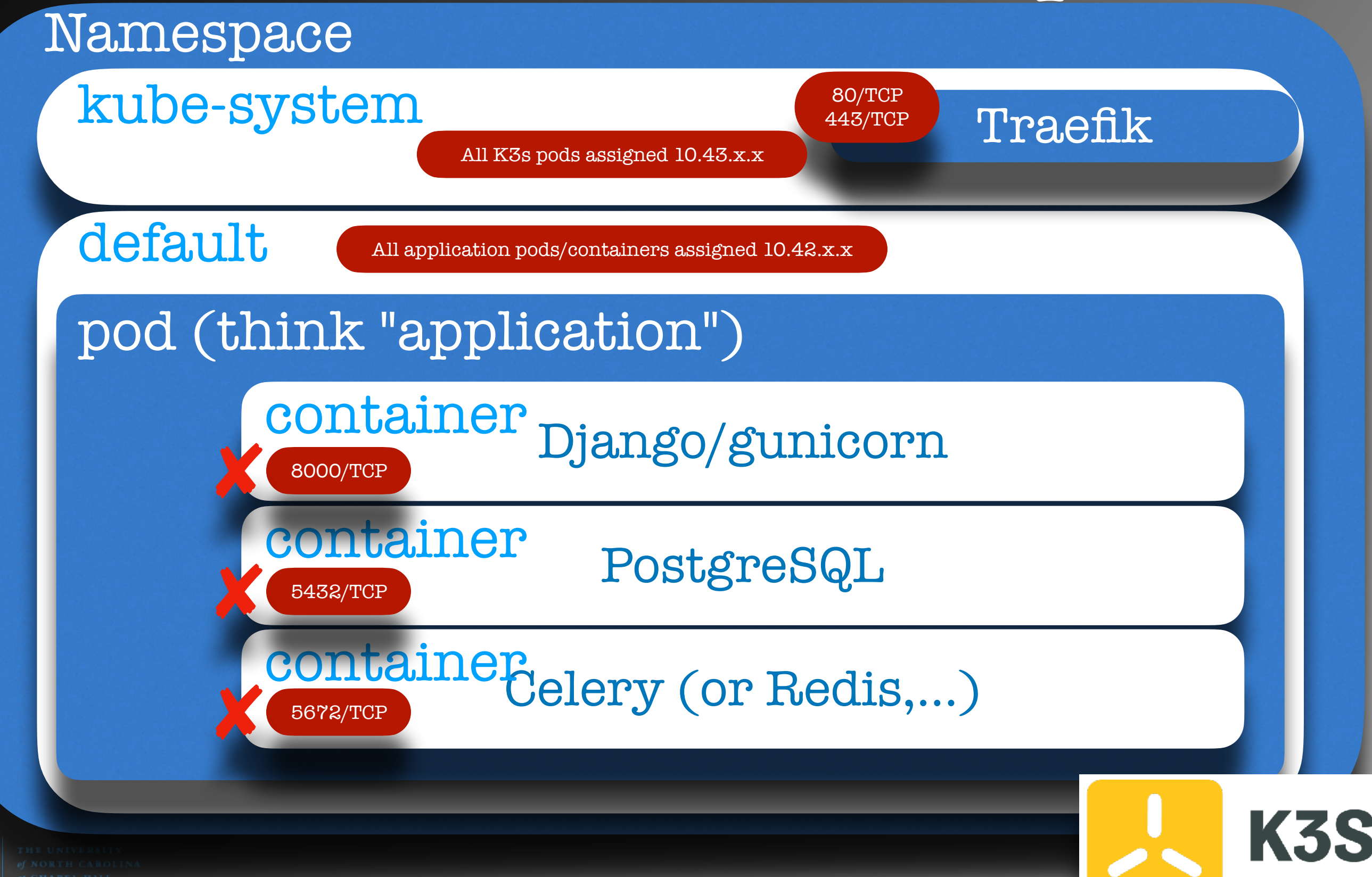

# K3s Default Setup

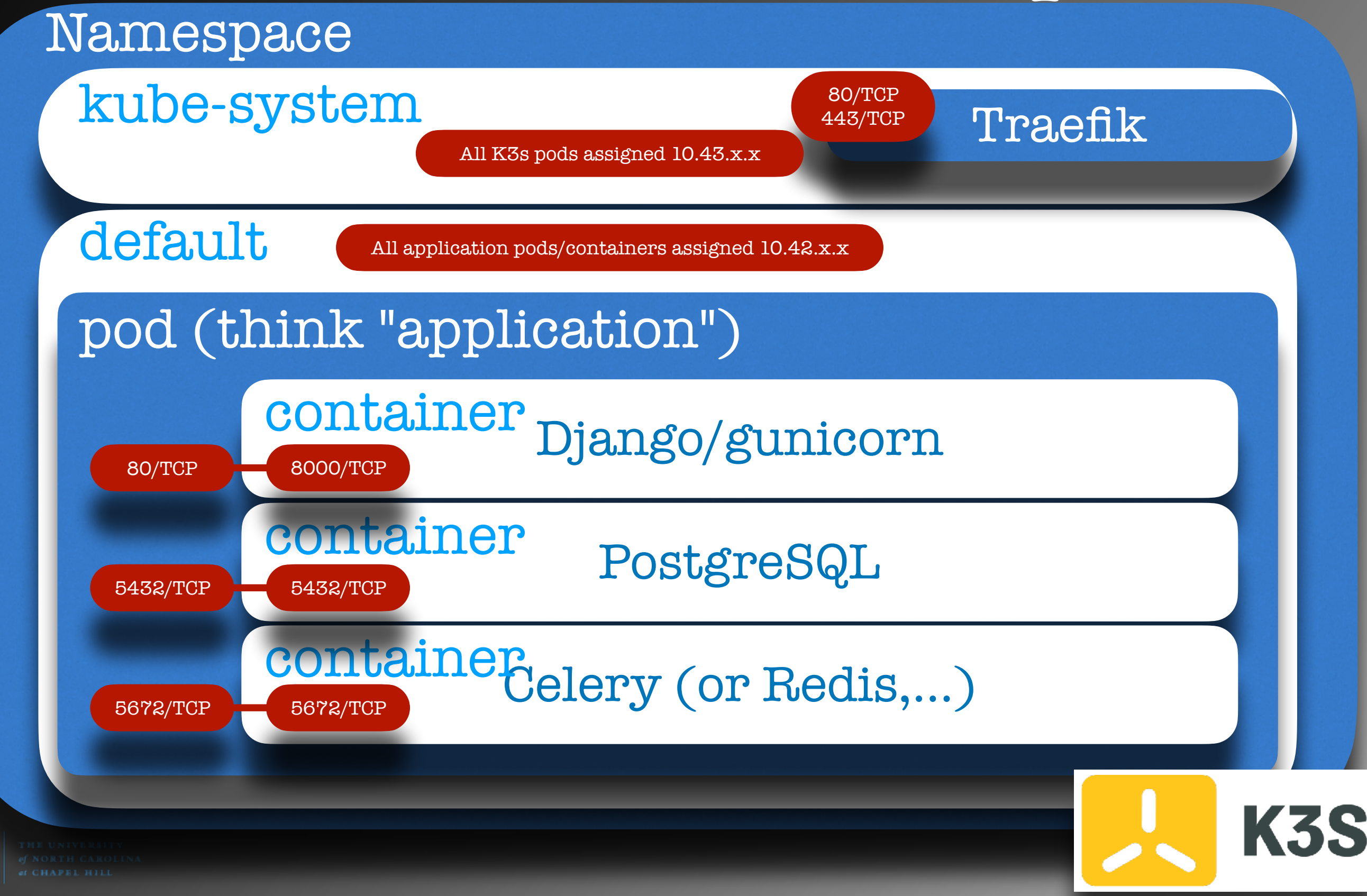
appFQDN:80

#### K3s Default Setup

6443/TCP

**Internet**

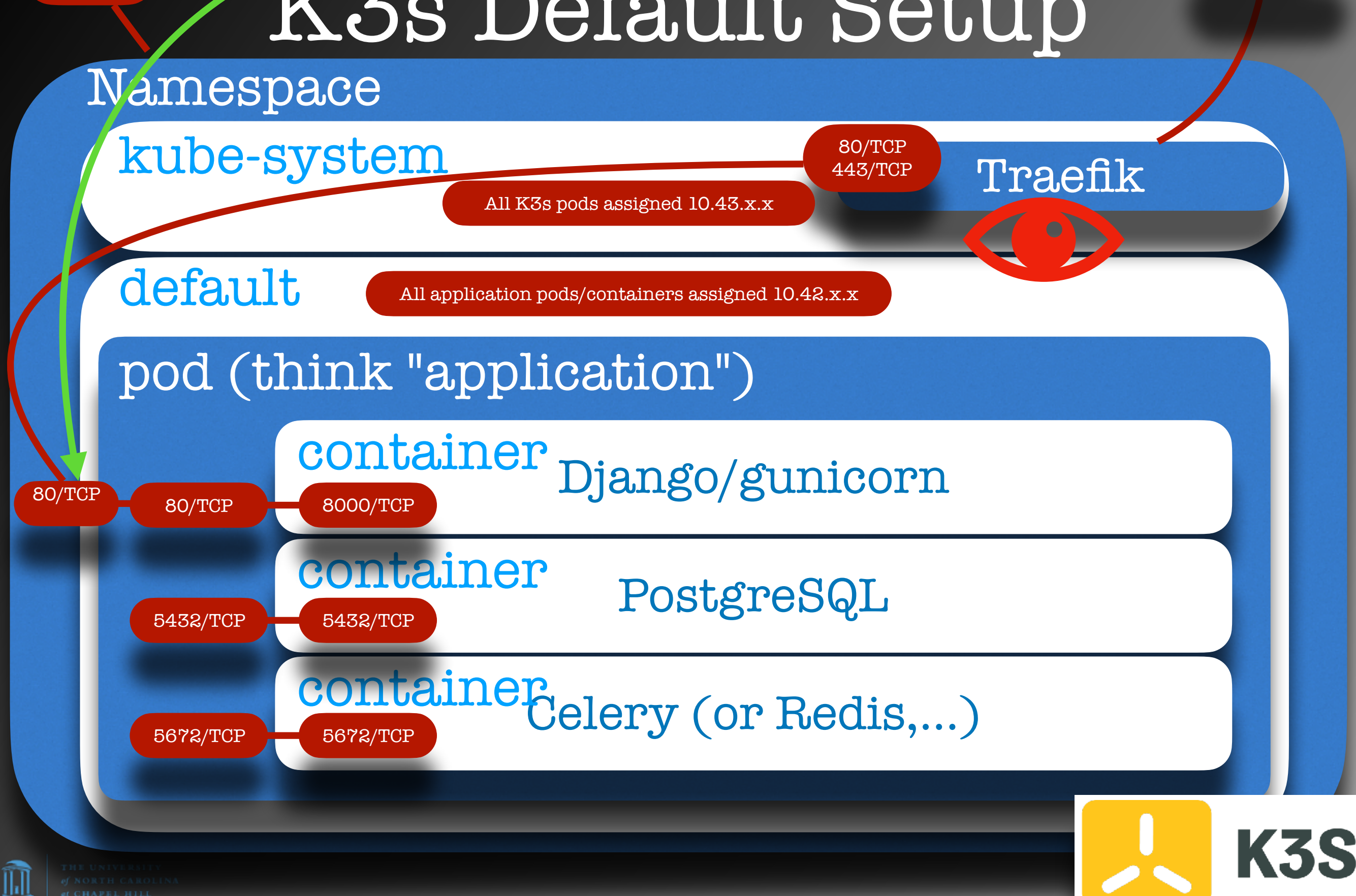

#### NOTES

- Deployments are configured via the Kubernetes API
- Services are configured via the Kubernetes API
- **Traefik** monitors changes in the cluster (such as service ports being exposed) via the Kubernetes API

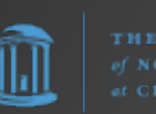

 $\bullet$ 

…

# KEY: EVERYTHING communicates via the Kubernetes API

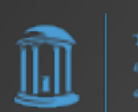

#### Kubectl

**kubectl** is the Command Line Interface (CLI) tool that connects to the Kubernetes API (6443/TCP). e.g.,

**kubectl cluster-info**

**kubectl api-resources**

**kubectl get [all|nodes|pods| services|endpoints|namespaces/ns] [-A]**

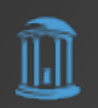

#### Kubectl

Red Hat OpenShift has a tool called simply "**oc**" ("OpenShift CLI"). This is simply OpenShift's **kubectl**.

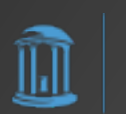

#### Kubectl

Now if you have multiple Kubernetes clusters you manage/interface with (e.g., OpenShift, K3s, etc.), how do **kubectl** and other apps know which API to connect to?

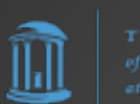

#### Kubeconfig

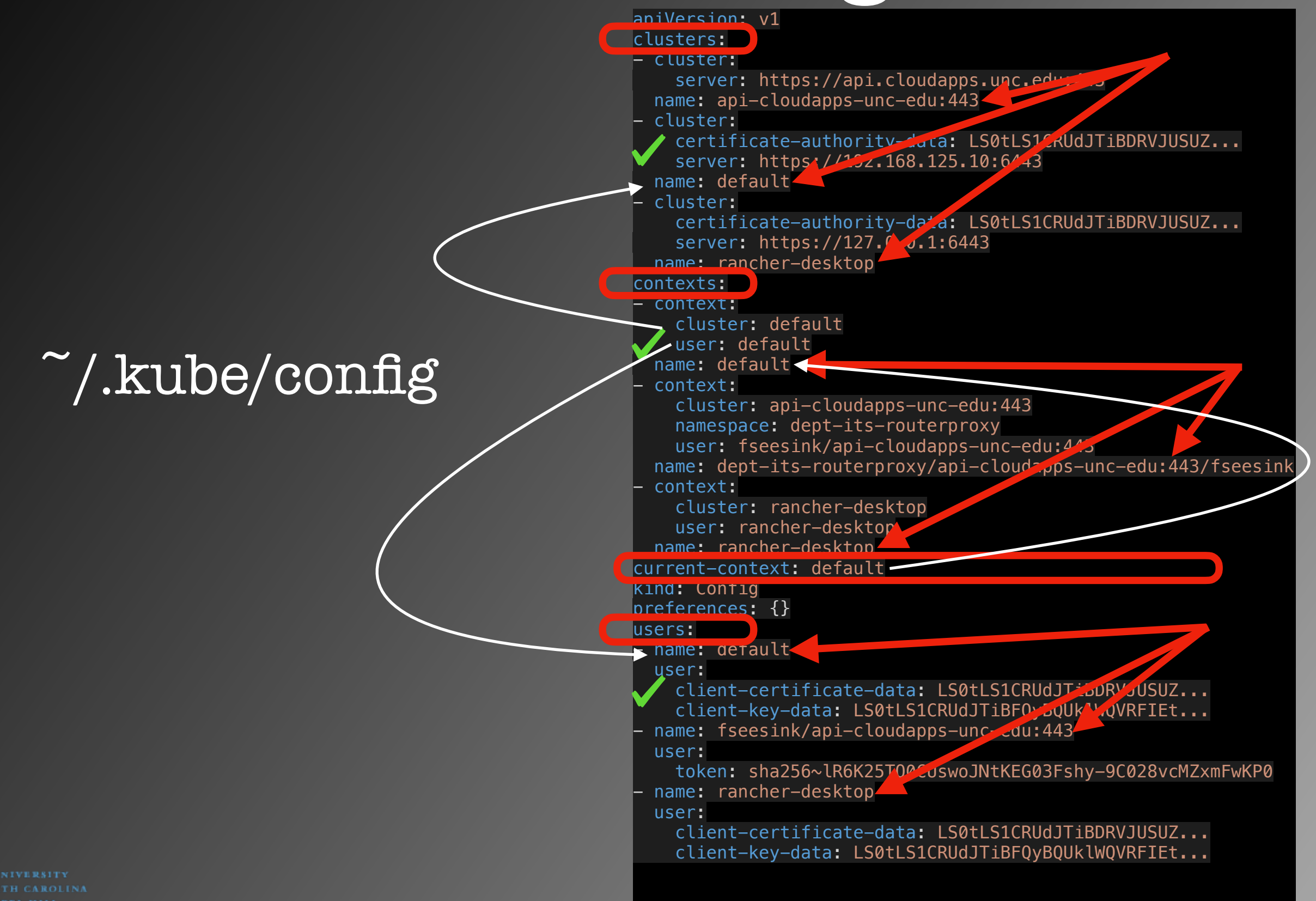

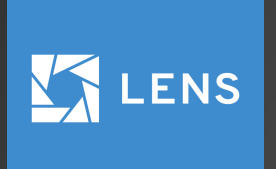

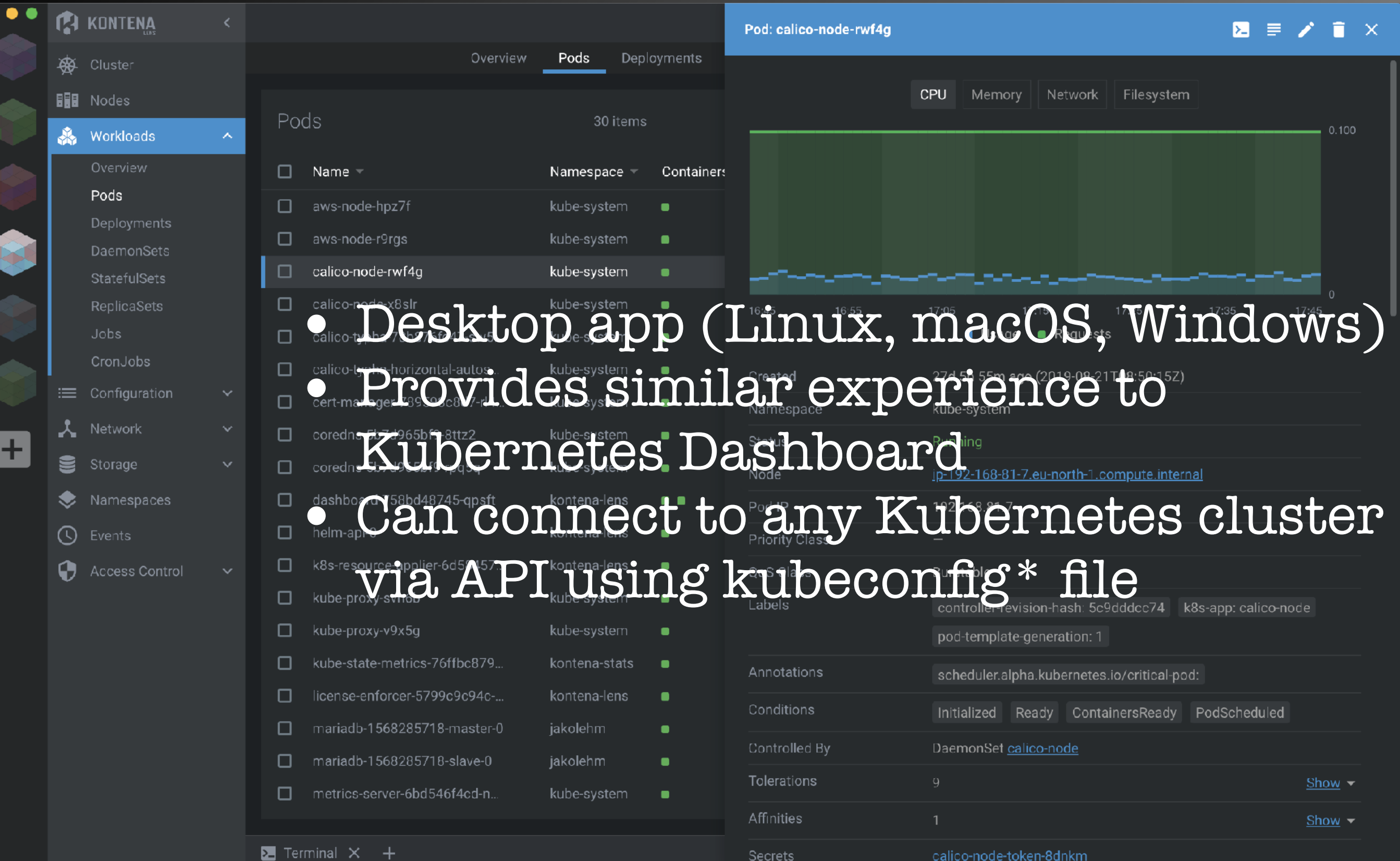

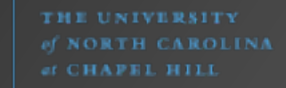

 $\widehat{\mathbb{I}\!\text{I}}$ 

## Where do we get Kubeconfig?

On Server: /etc/rancher/k3s/k3s.yaml

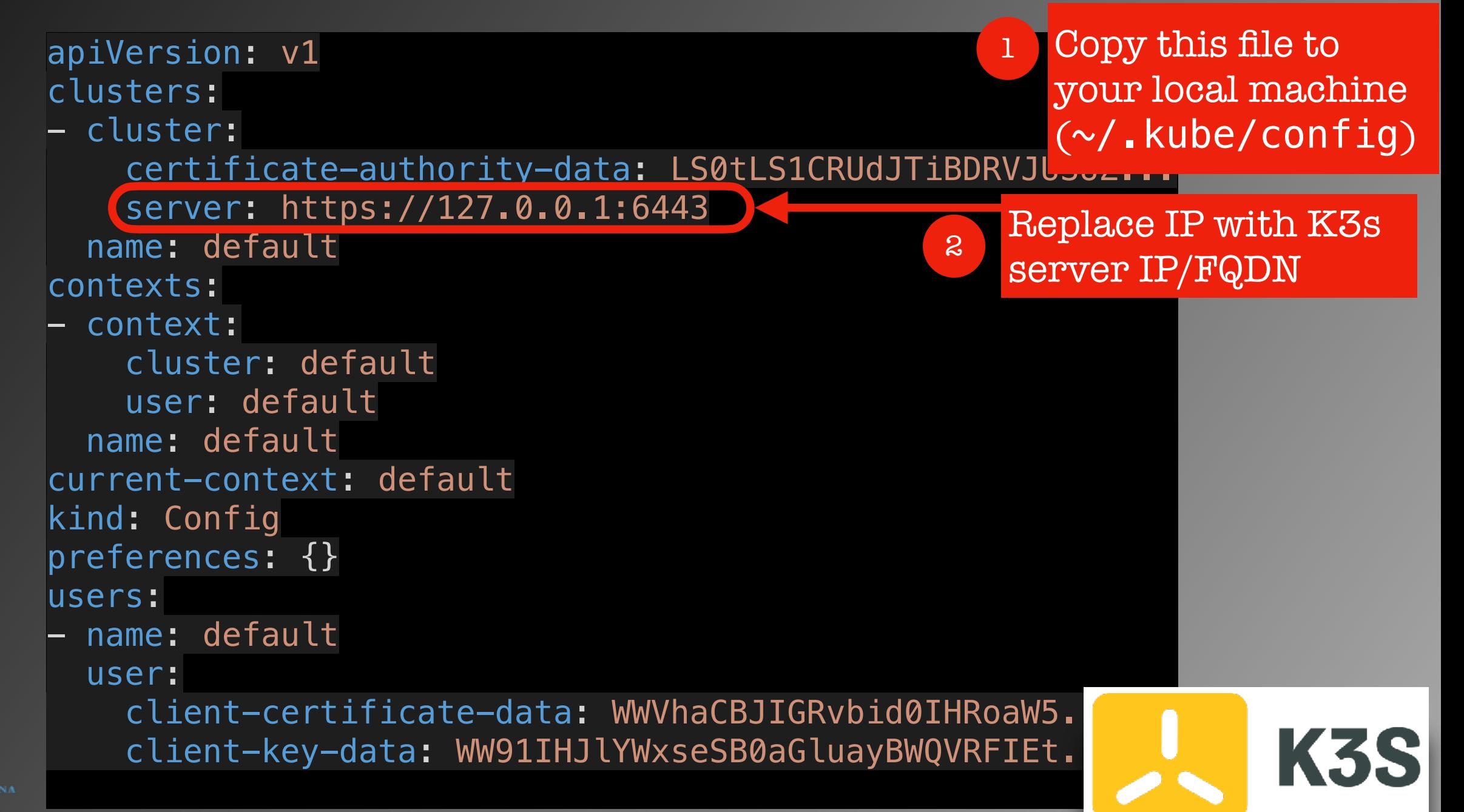

# So How are Kubernetes Clusters Managed?

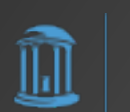

#### **kubectl apply -f** <manifest>.yaml **kubectl delete -f** <manifest>.yaml

Namespace (optional)

Deployment

Service

Ingress

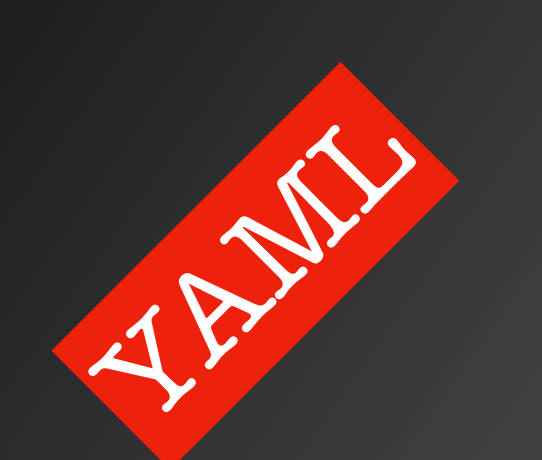

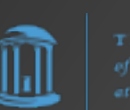

#### Namespace (optional)

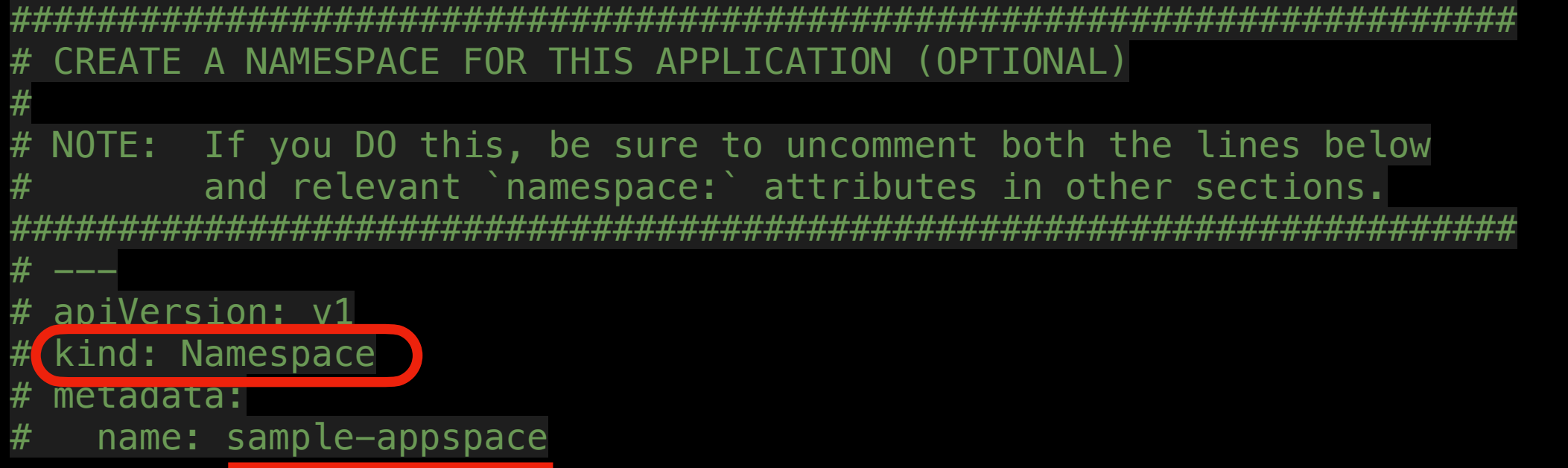

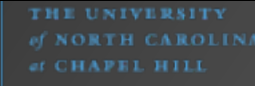

 $\mathbb{H}$ 

#### Deployment

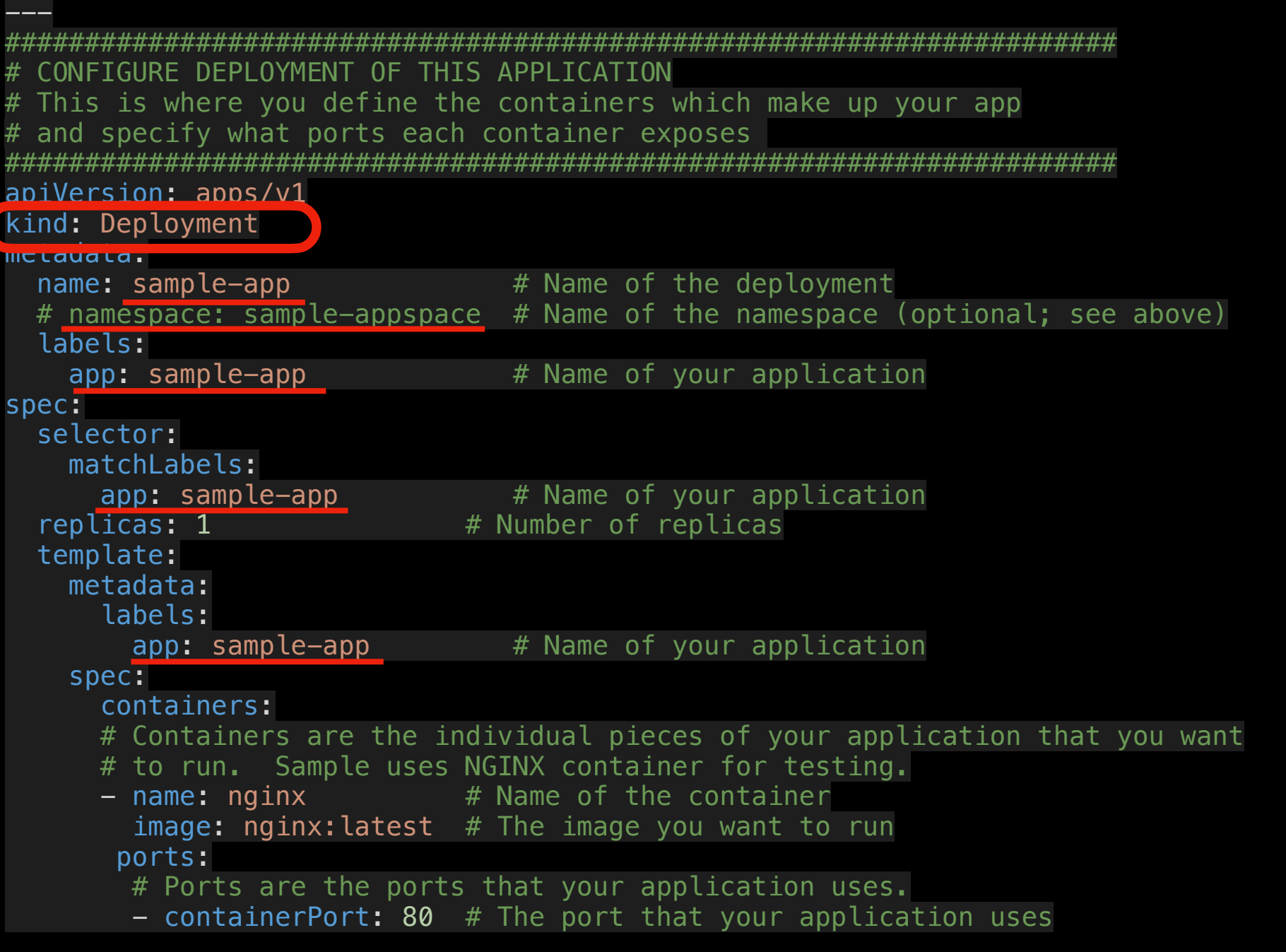

 $\widehat{\mathbb{H}}$ 

#### Service

```
---
######################################################################
  CONFIGURE SERVICE
#
# This is where you expose your container ports to the rest of the cluster
######################################################################
apiVersion: v1
kind: Service
metadata:
   name: sample-app
   # namespace: sample-appspace
spec:
   selector:
     app: sample-app
  \# --- type: ClusterIP
  # ClusterIP means this service can be accessed by any pod in the cluster
   ports:
   - name: http
     port: 80
```
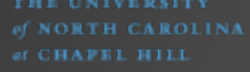

#### Ingress

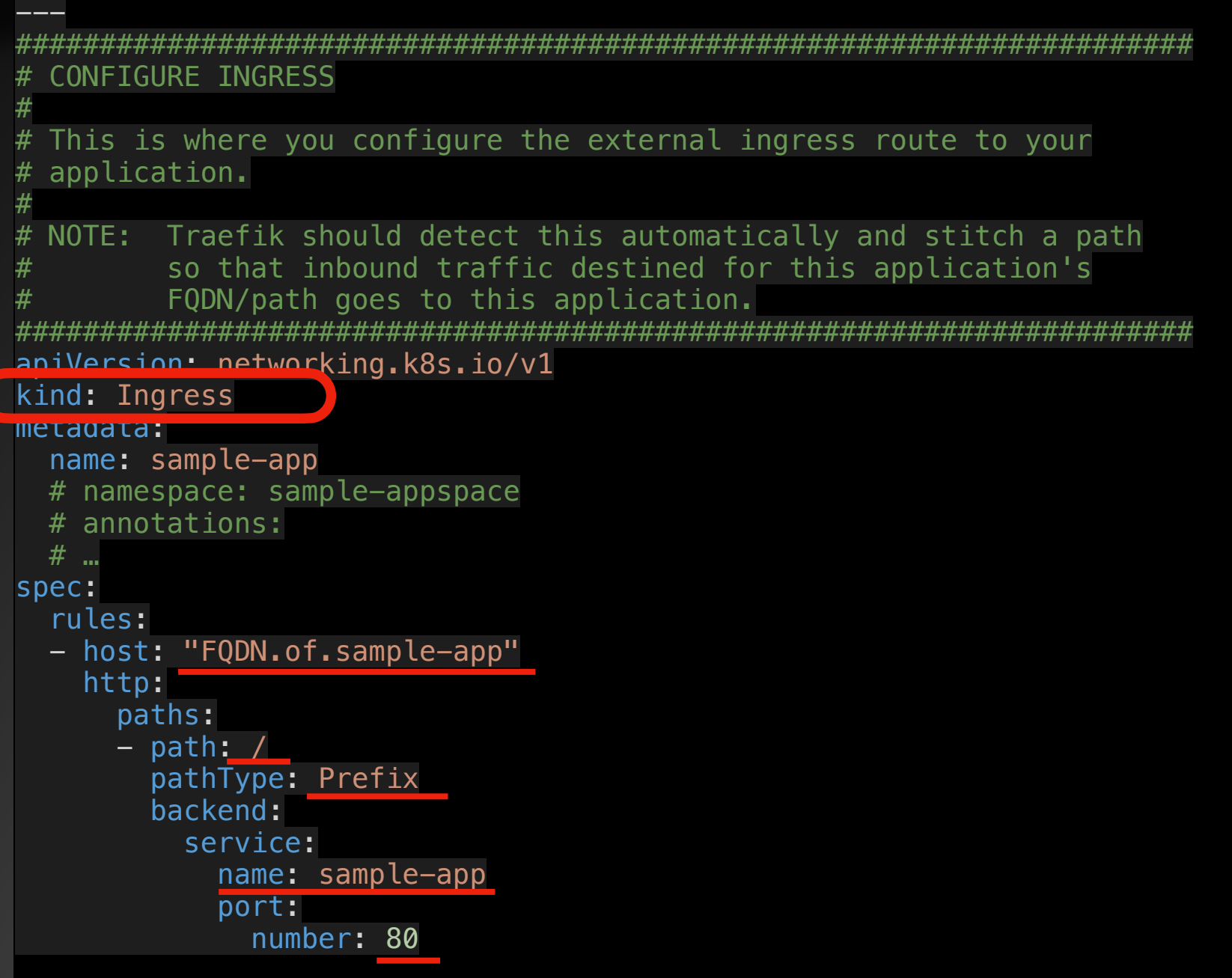

 $\mathbb H$ 

#### Manifests

- You can have your namespace, deployment, service, ingress, etc. YAML files all separate, or…
- You can stitch all the separate YAML files of a pod together into a single file, with each segment separated by the usual 3 dashes. So you could use this approach to have one YAML file per application deployed.

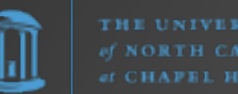

# Managing K3s from the CLI

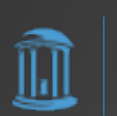

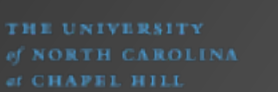

#### Basic Kubectl Commands

kubectl cluster-info

Kubernetes control plane is running at https://127.0.0.1:6443 CoreDNS is running at https://127.0.0.1:6443/api/v1/namespaces/kube-system/services/kube-dns:dns/proxy Metrics-server is running at https://127.0.0.1:6443/api/v1/namespaces/kube-system/services/https:metrics-server:https/proxy

To further debug and diagnose cluster problems, use 'kubectl cluster-info dump'.

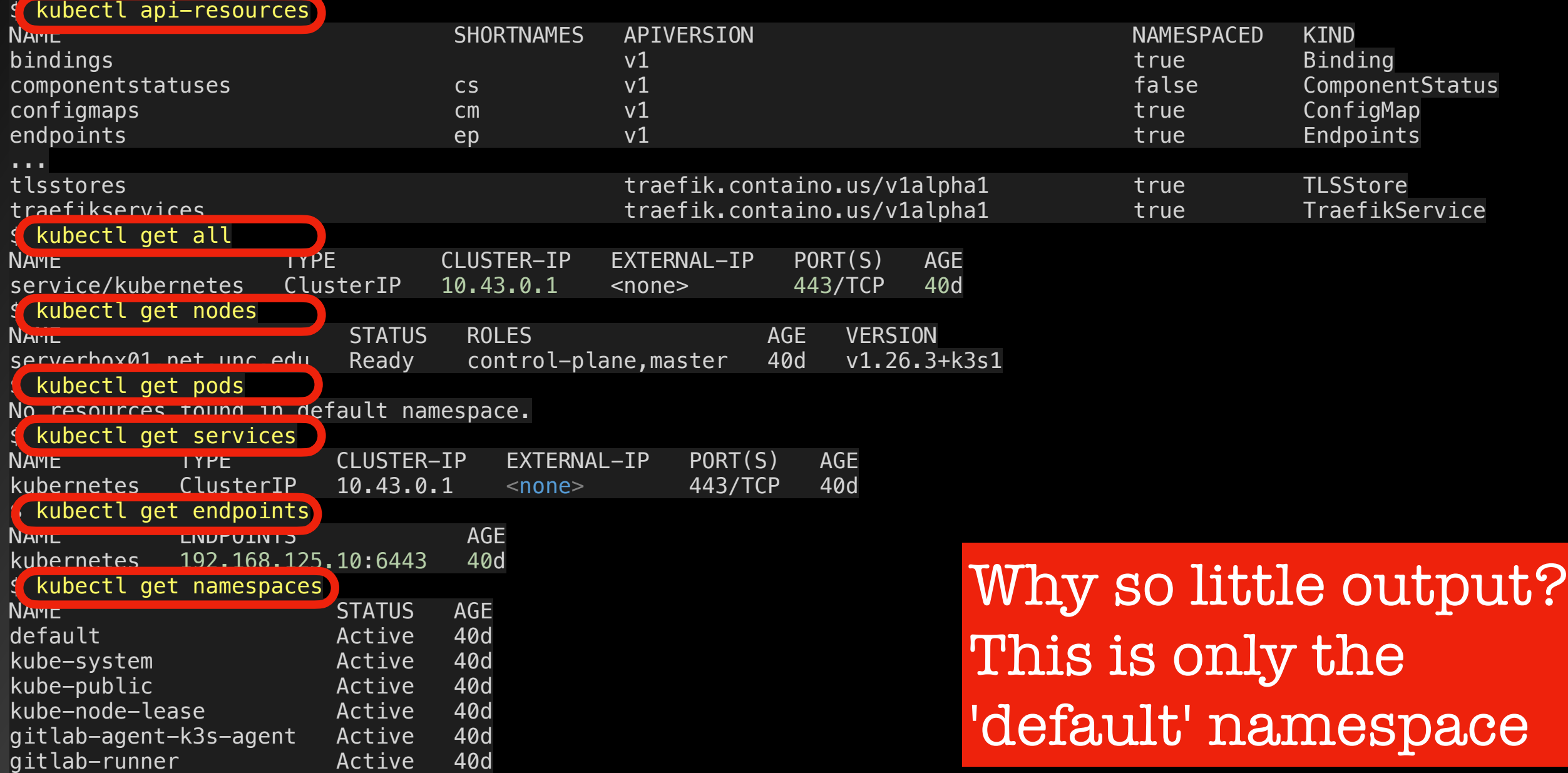

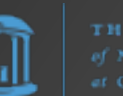

#### **kubectl get all -A** (Output Explained)

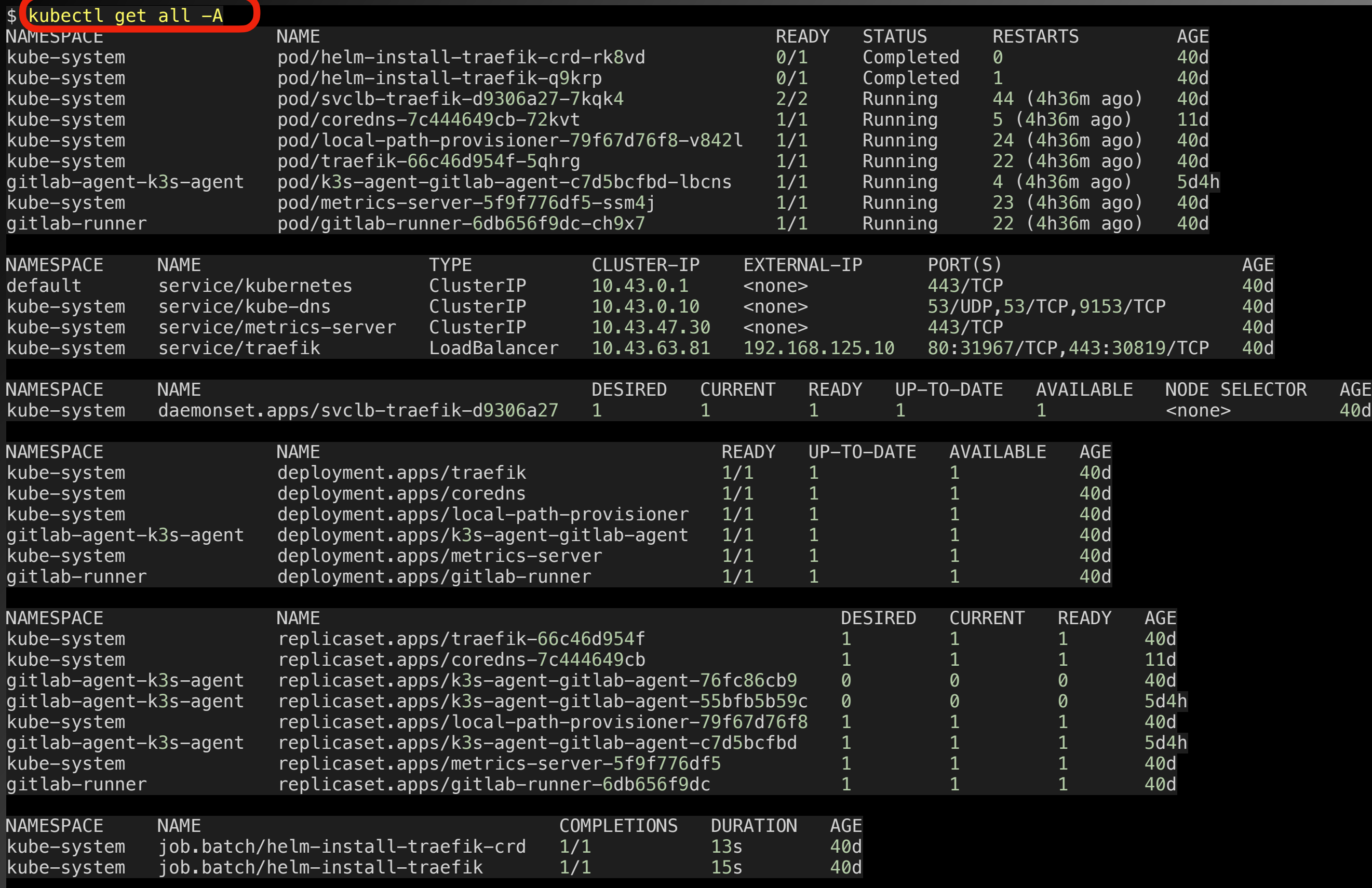

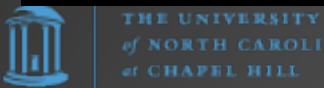

#### Traefik

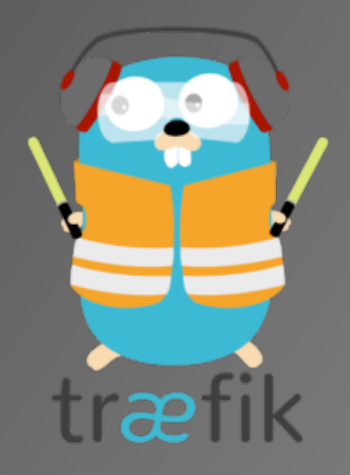

- Normally Traefik uses LetsEncrypt to add SSL certificates to apps. This, however, requires that the LetsEncrypt servers can reach into the Kubernetes cluster to verify things on the website.
- This will not work in some environments, notably ones for internal use only.

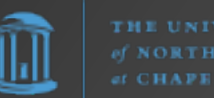

### Traefik Default SSL Cert.

-- apiVersion: traefik.containo.us/v1alpha1 kind: TLSStore metadata: name: default namespace: (kube-system

spec: defaultCertificate: secretName: default-certificate

```
---
apiVersion: v1
kind: Secret
metadata:
   name: default-certificate
  namespace: kube-system
type: kubernetes.io/tls
```
data:

- # To create the following 2 lines, take .pem/.key files and base64 them; e.g.,
- cat FQDN.of.sample-app.pem | base64
- # cat FODN.of.sample-app.key | base64

 tls.crt: LS0tLS1CRUdJTiBDRVJUSUZJQ0FURS0tLS0tCk1JSUd3VENDQmFtZ0F3SUJBZ0lRZHNFRE... tls.key: LS0tLS1CRUdJTiBQUklWQVRFIEtFWS0tLS0tCk1JSUV2Z0lCQURBTkJna3Foa2lHOXcwQk...

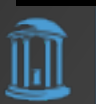

## Cloud Native Computing Foundation (CNCF)

"CNCF is the open source, vendor-neutral hub of cloud native computing, hosting projects like Kubernetes and Prometheus to make cloud native universal and sustainable."

— https://www.cncf.io/

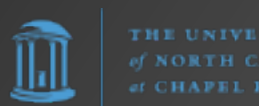

Greved logos are not open source

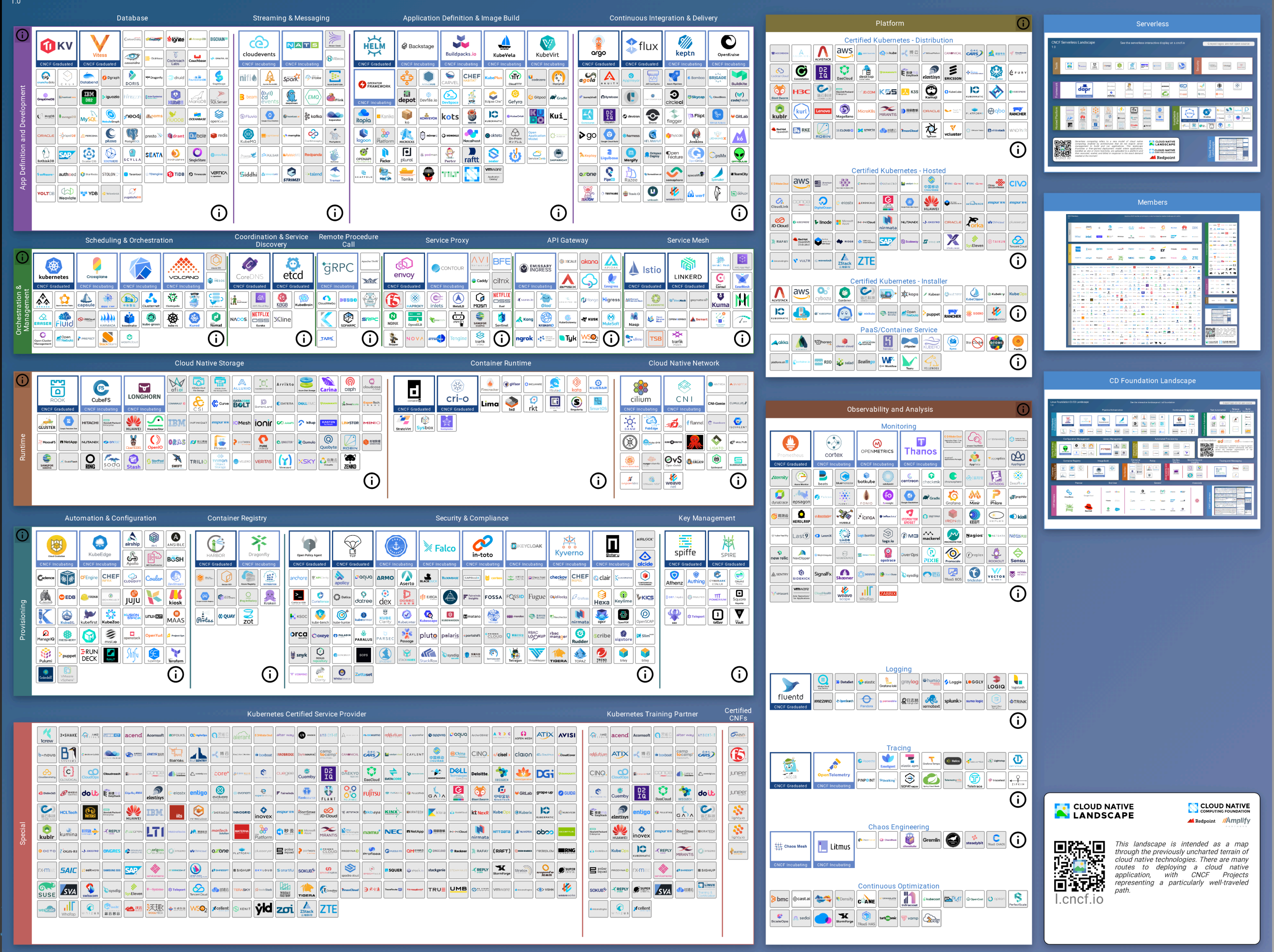

## Thank You

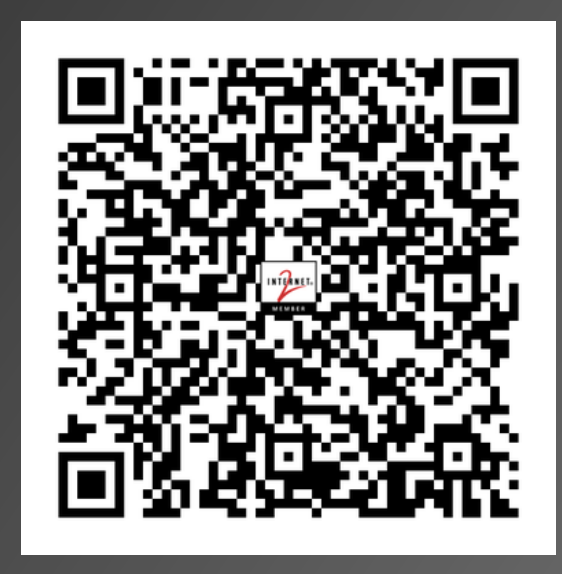

#### [https://frank.seesink.com/presentations/](https://frank.seesink.com/presentations/Internet2TechEx-Fall2023/) [Internet2TechEx-Fall2023/](https://frank.seesink.com/presentations/Internet2TechEx-Fall2023/)

Frank Seesink [frank@seesink.com](mailto:frank@seesink.com) frank@unc.edu

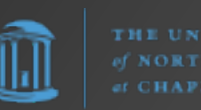